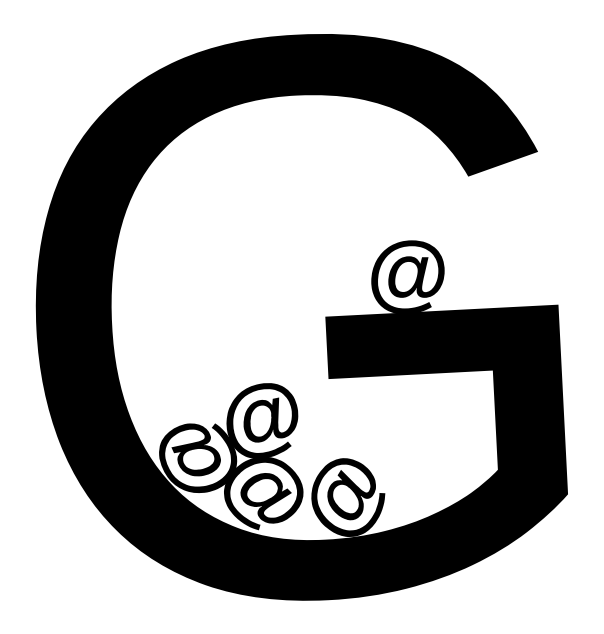

**Crear una cuenta de correo compartida**

1.Creamos el grupo (si no está ya creado)

- 2.Añadimos miembros al grupo
- 3.Creamos la cuenta de correo dentro del grupo
- 4.Seleccionamos qué miembros del grupo deben acceder a la cuenta de correo

https://grupos.um.es

#### https://grupos.um.es

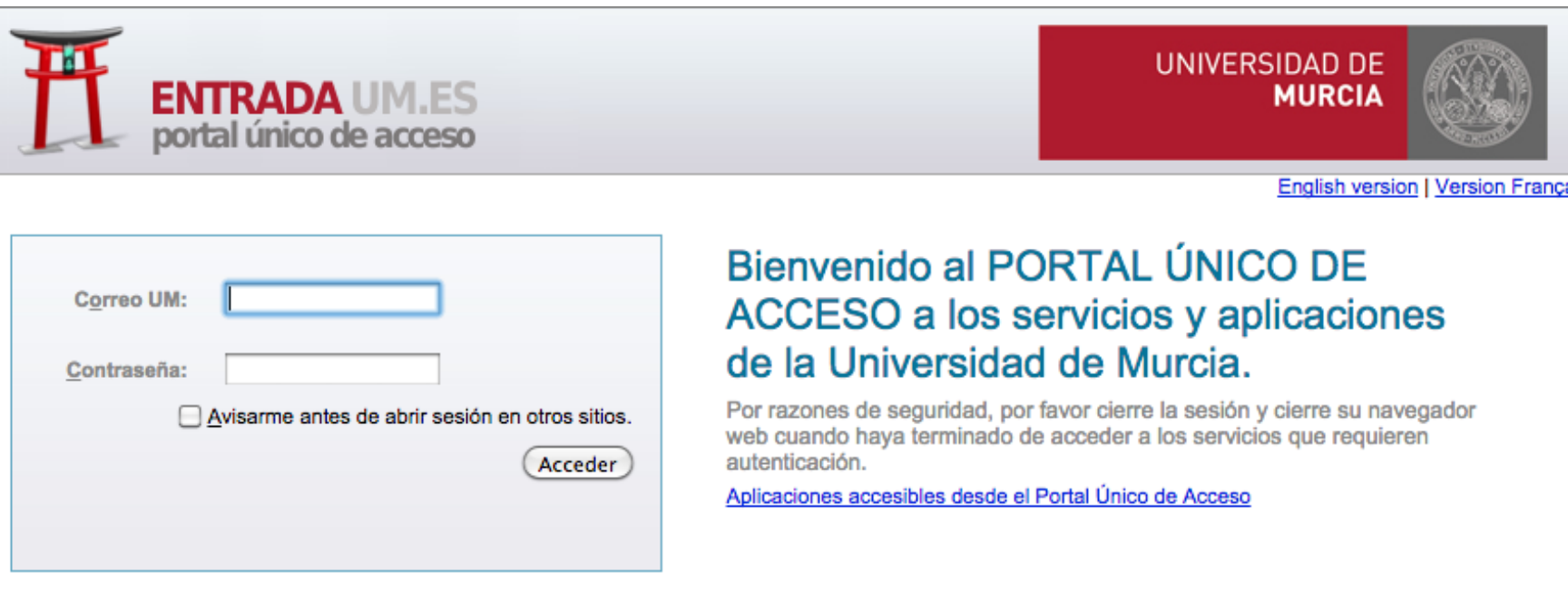

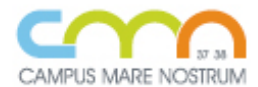

Acceso para PDI, PAS y alumnos de la Universidad Politécnica de Cartagena.

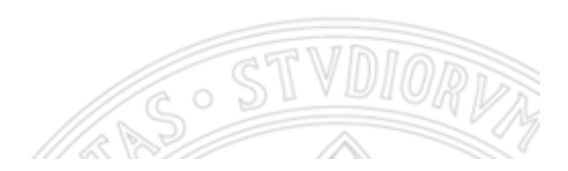

### https://grupos.um.es

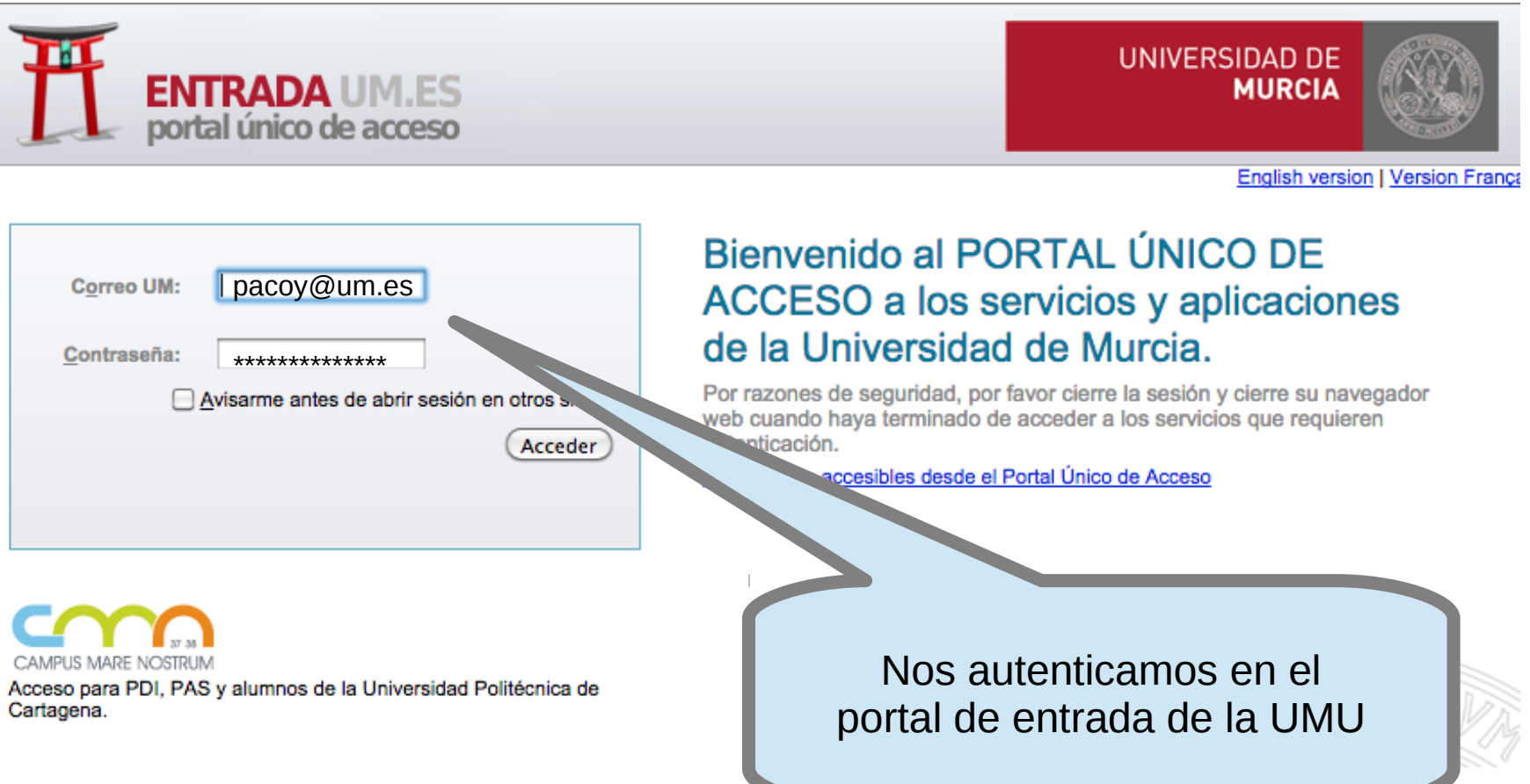

### https://grupos.um.es

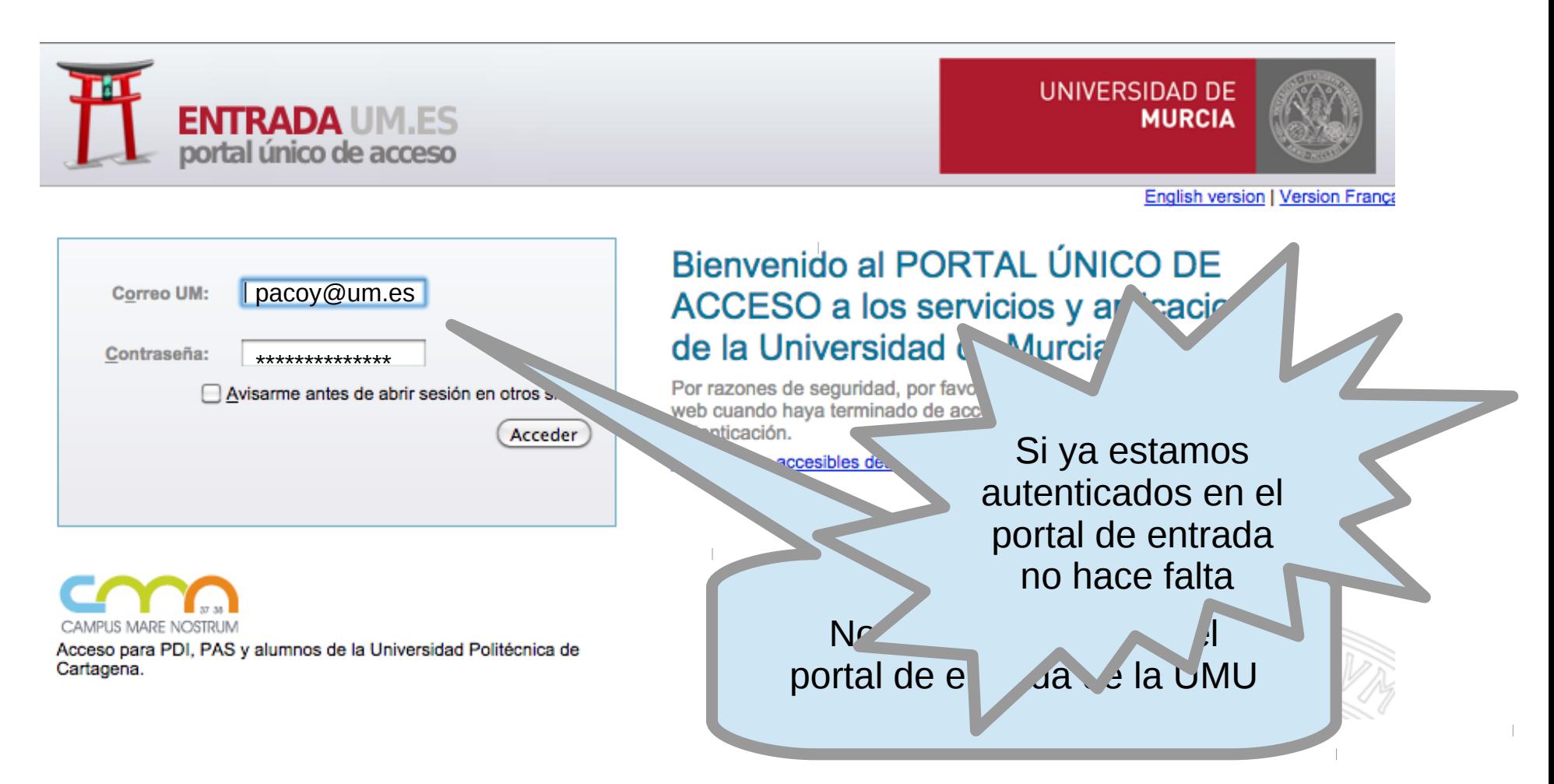

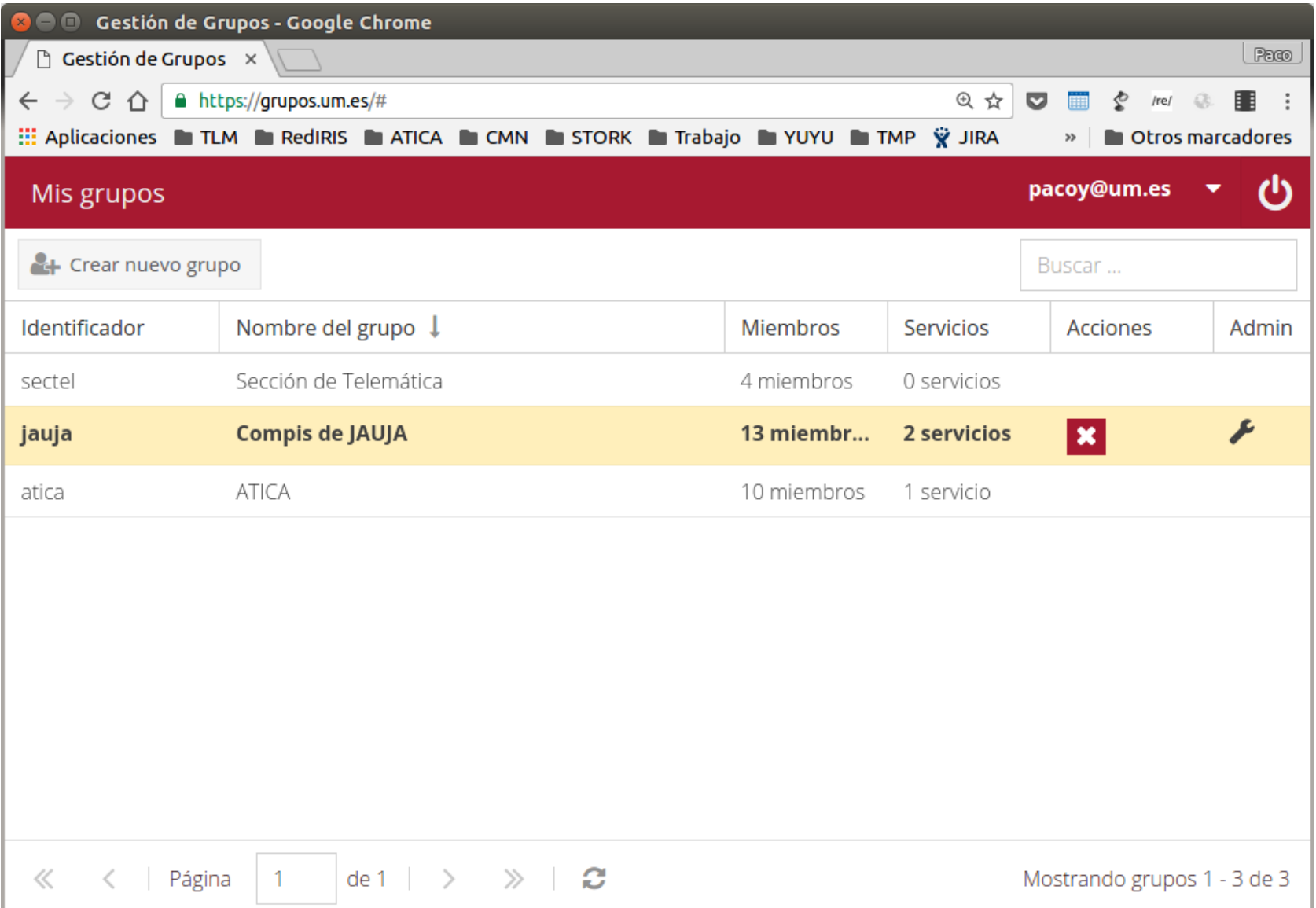

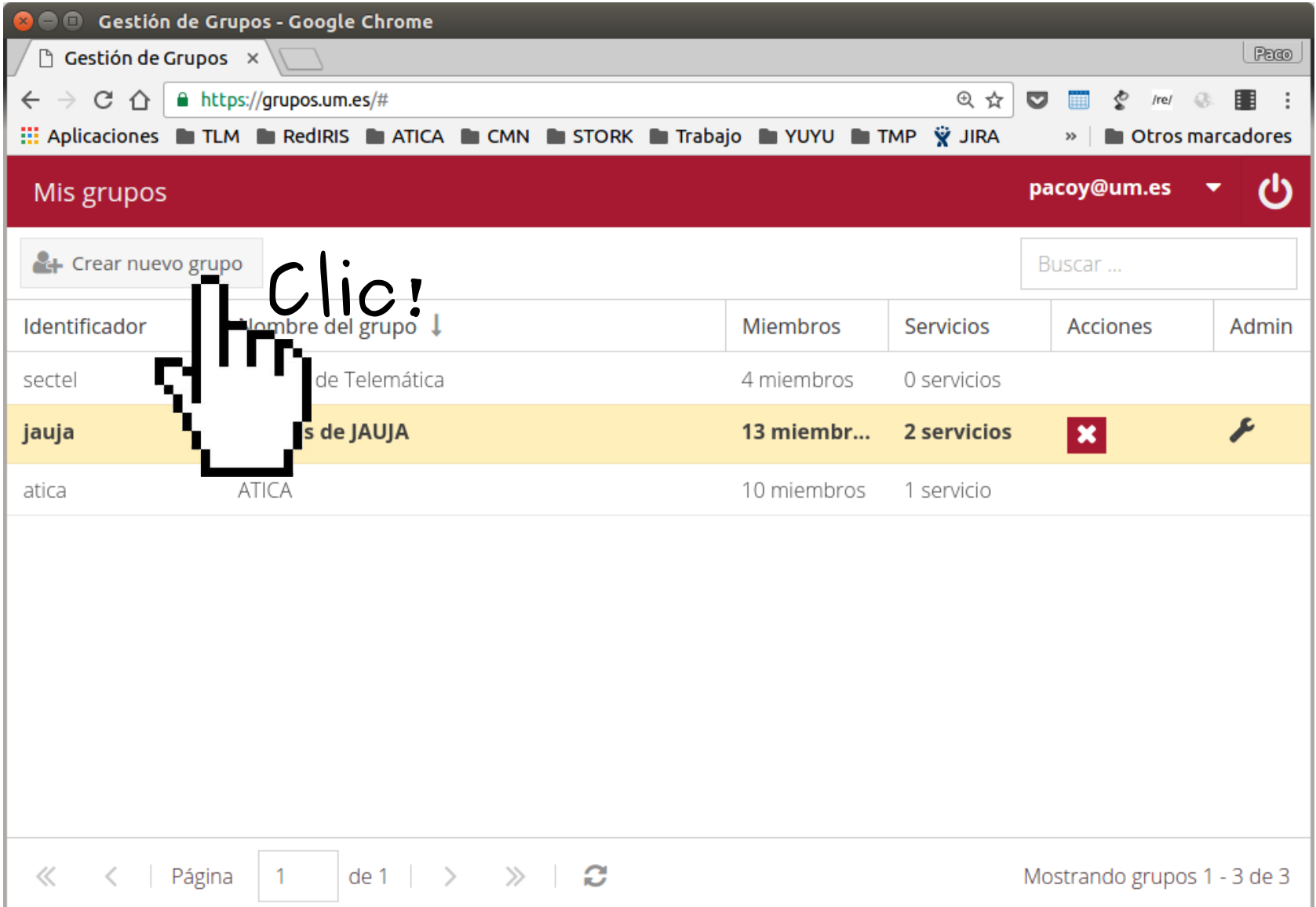

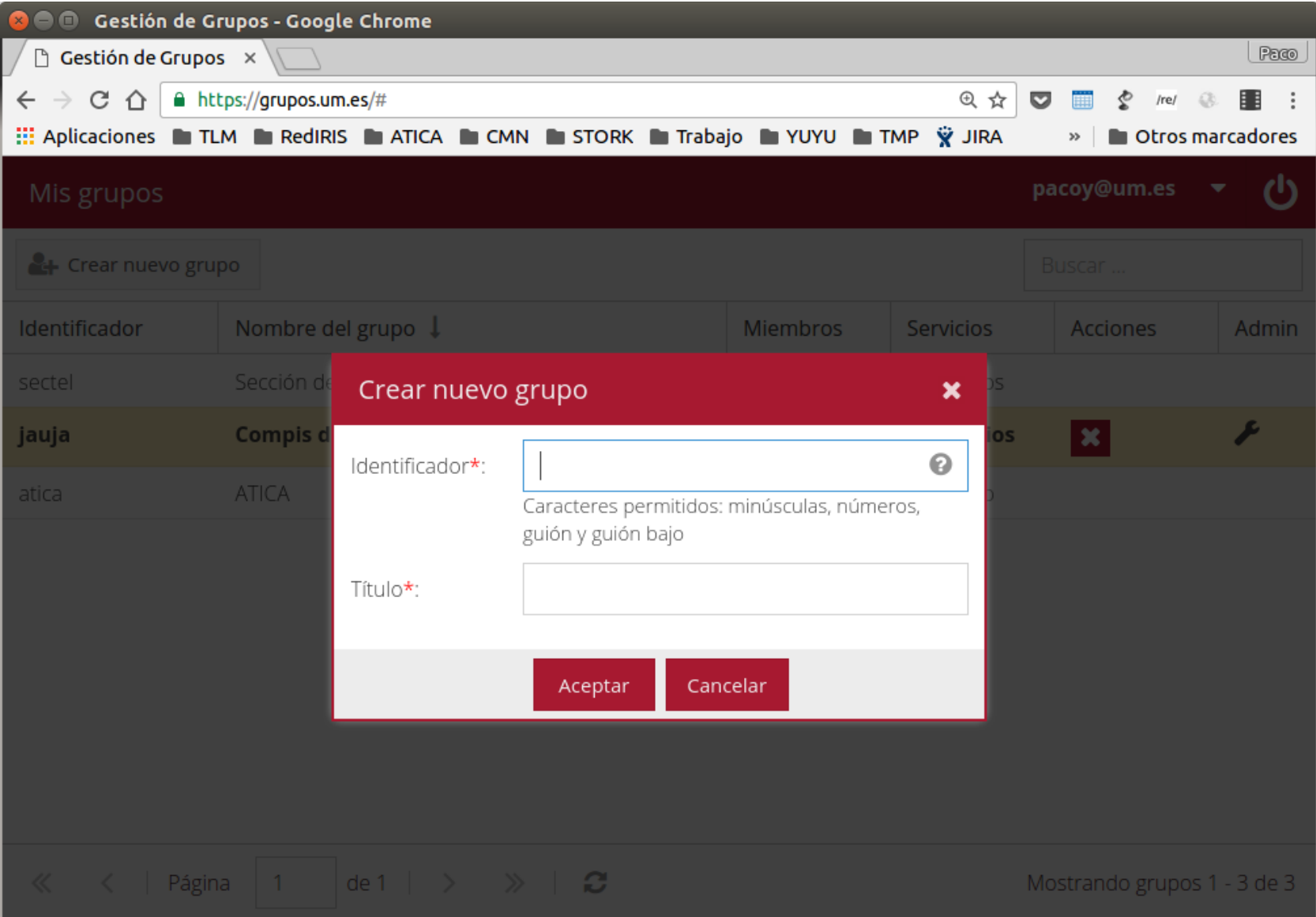

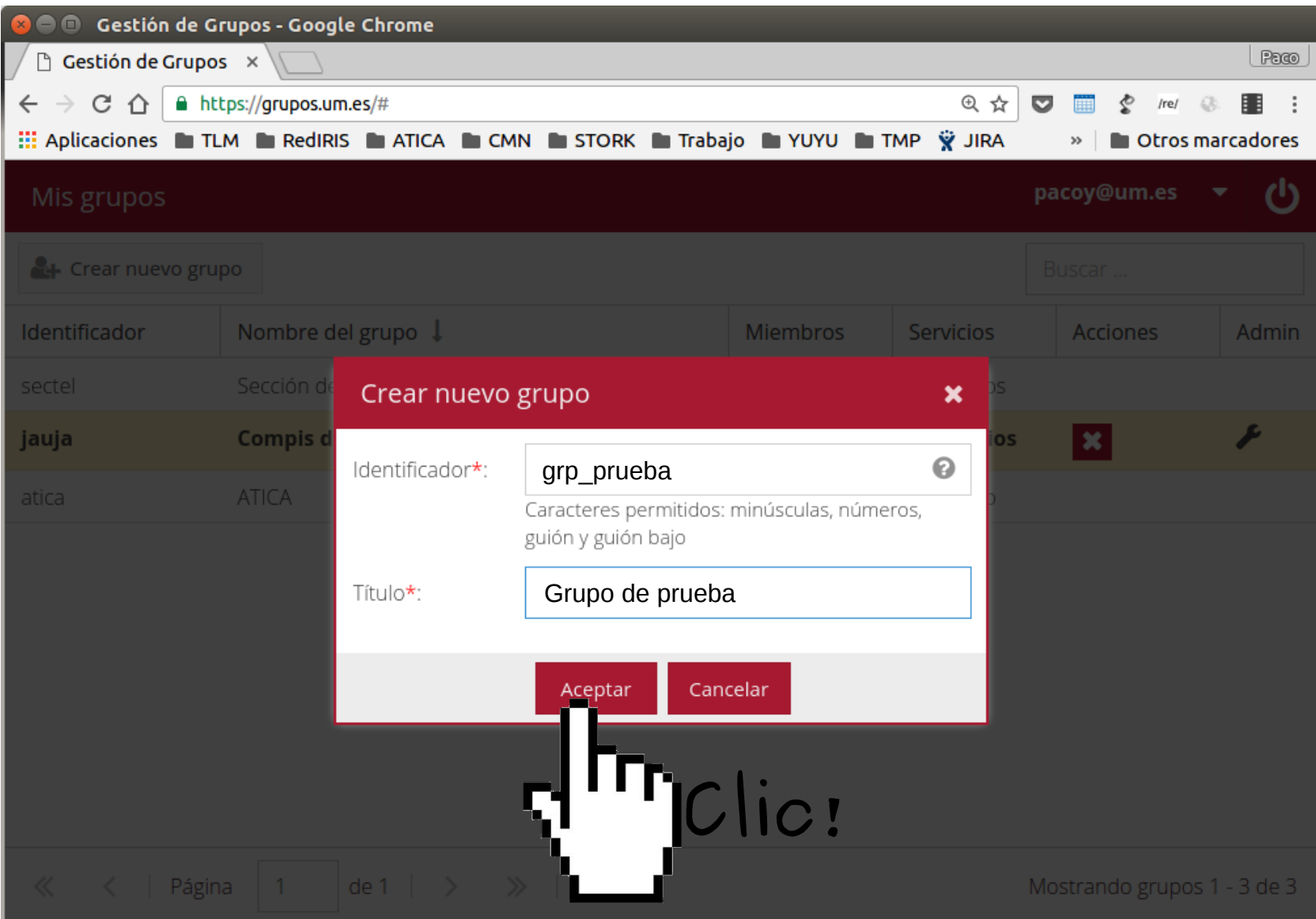

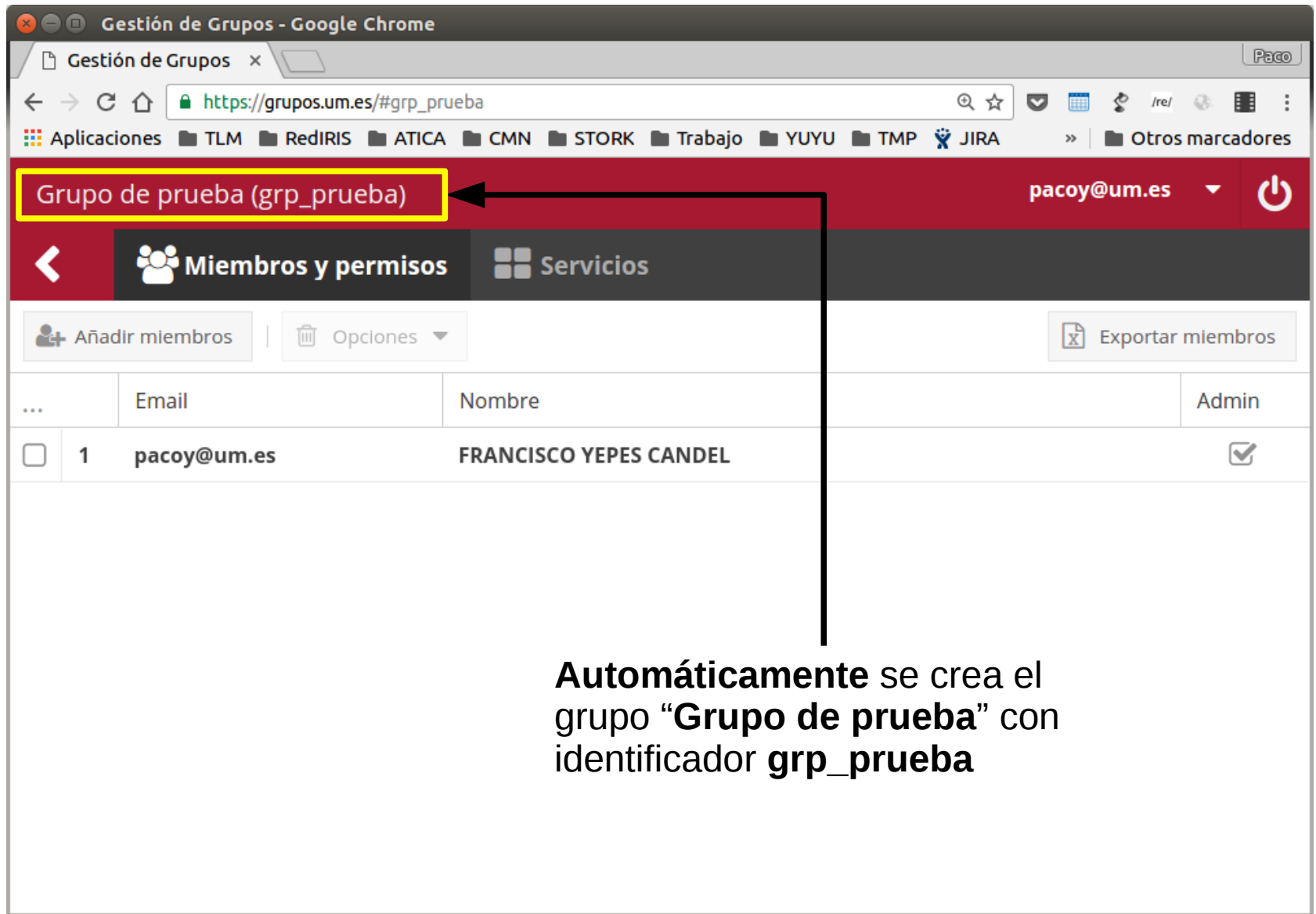

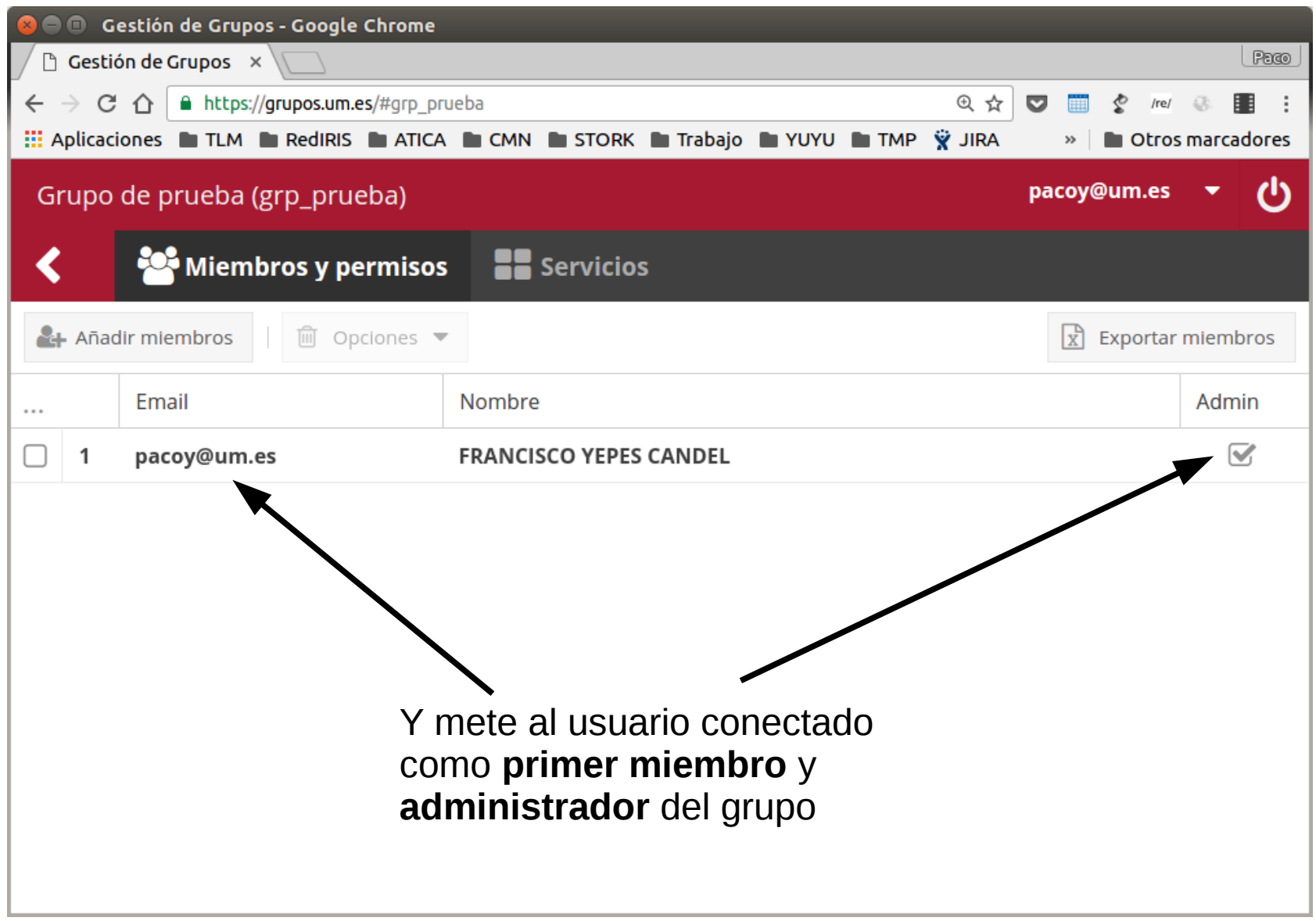

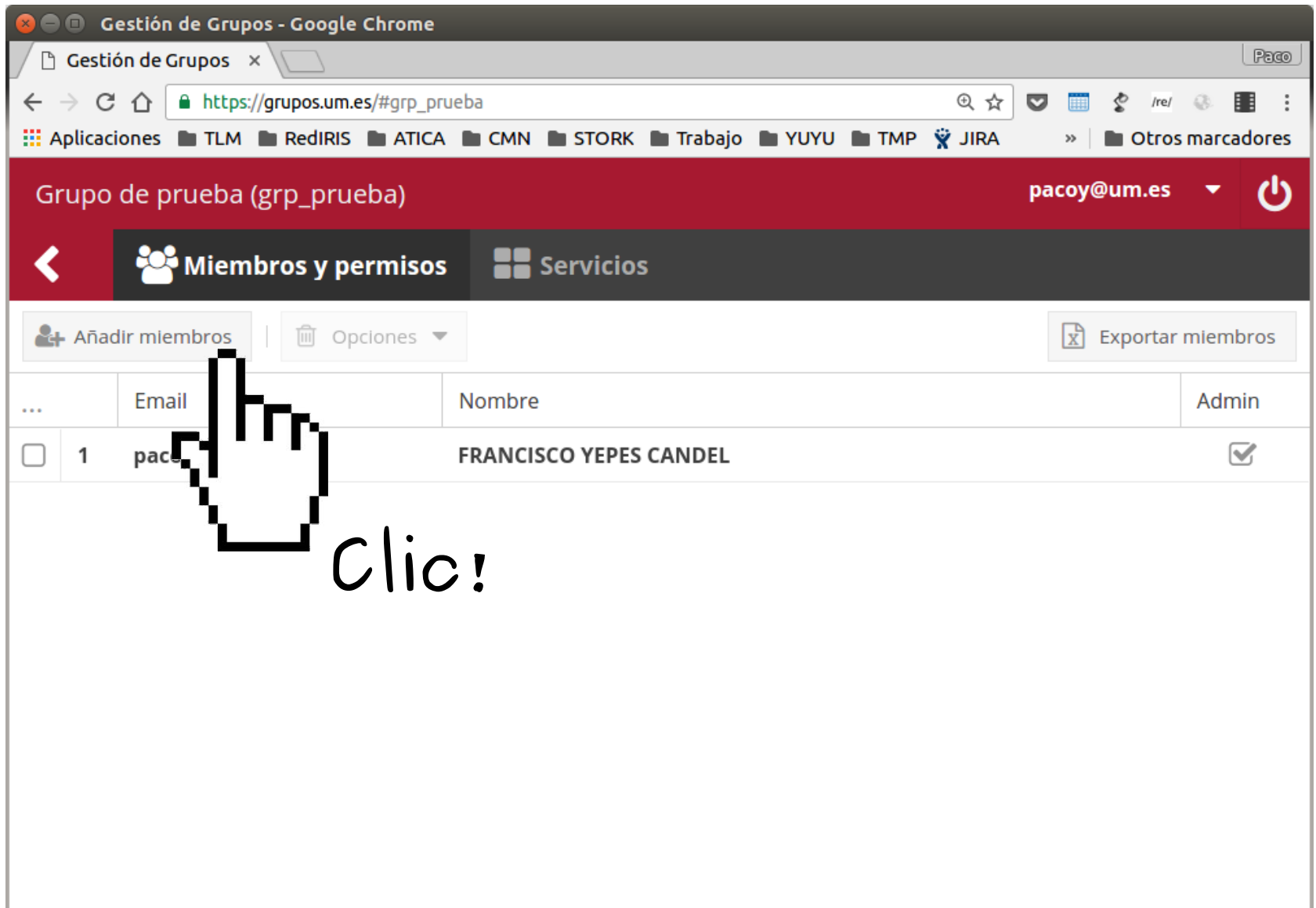

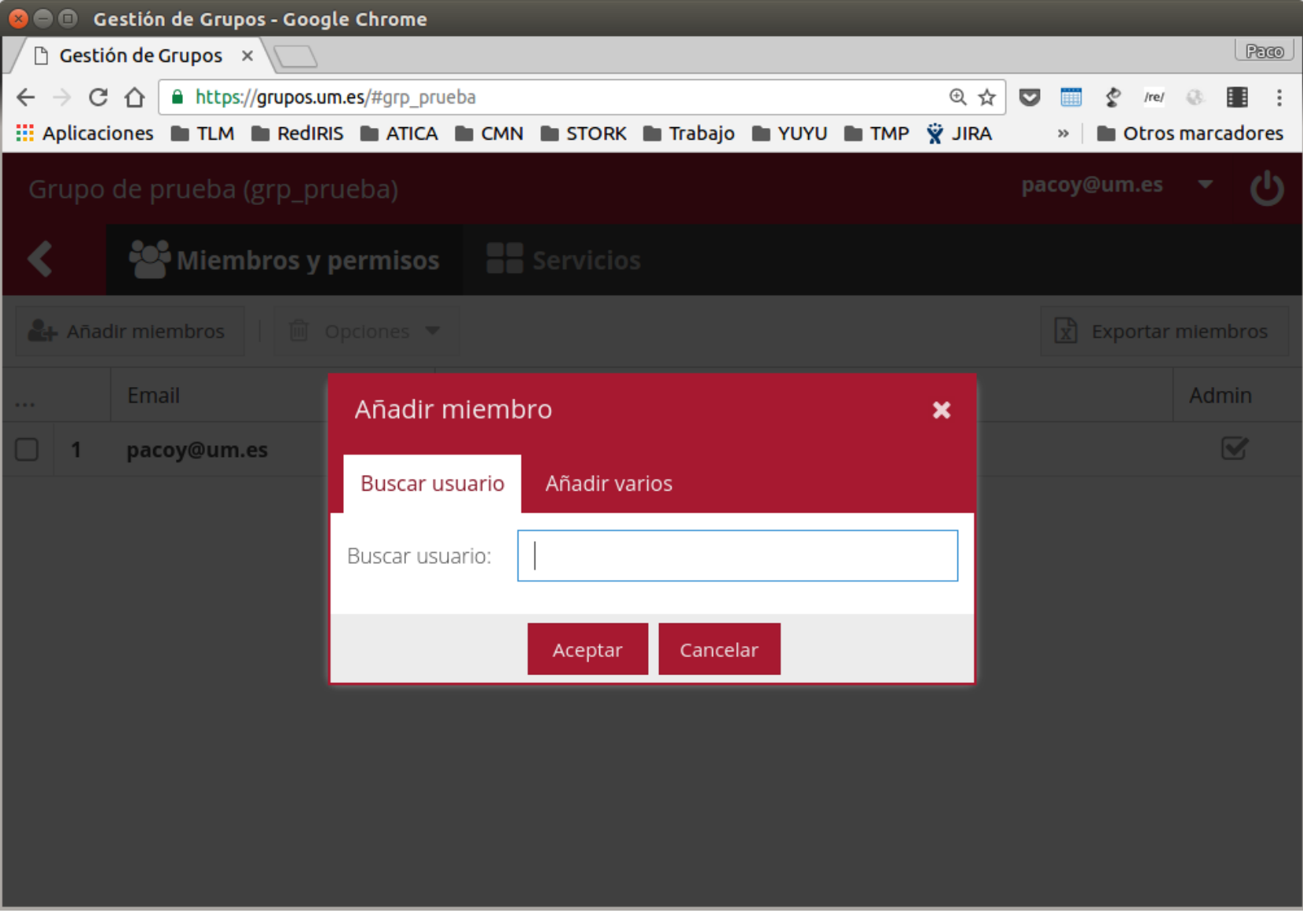

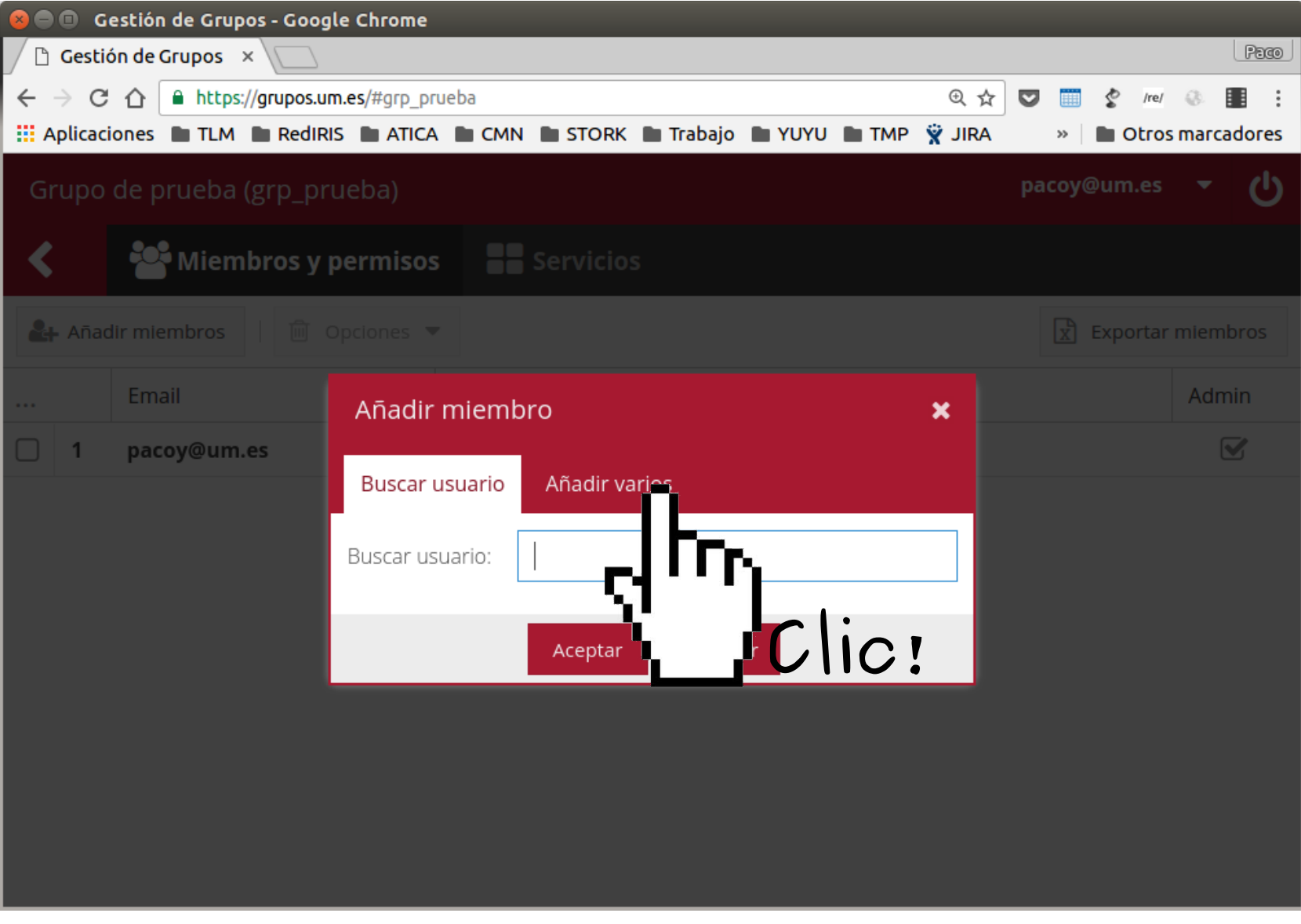

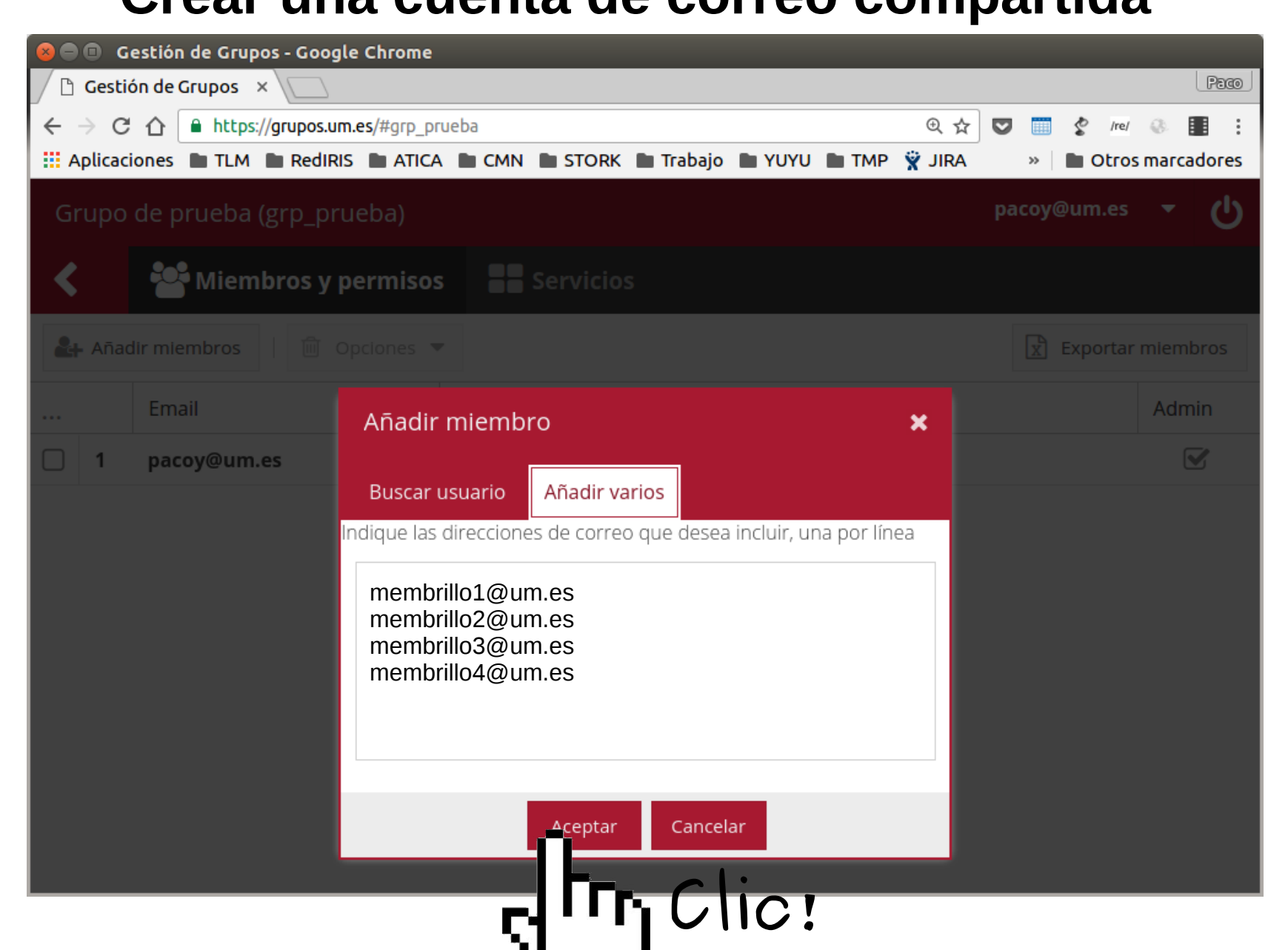

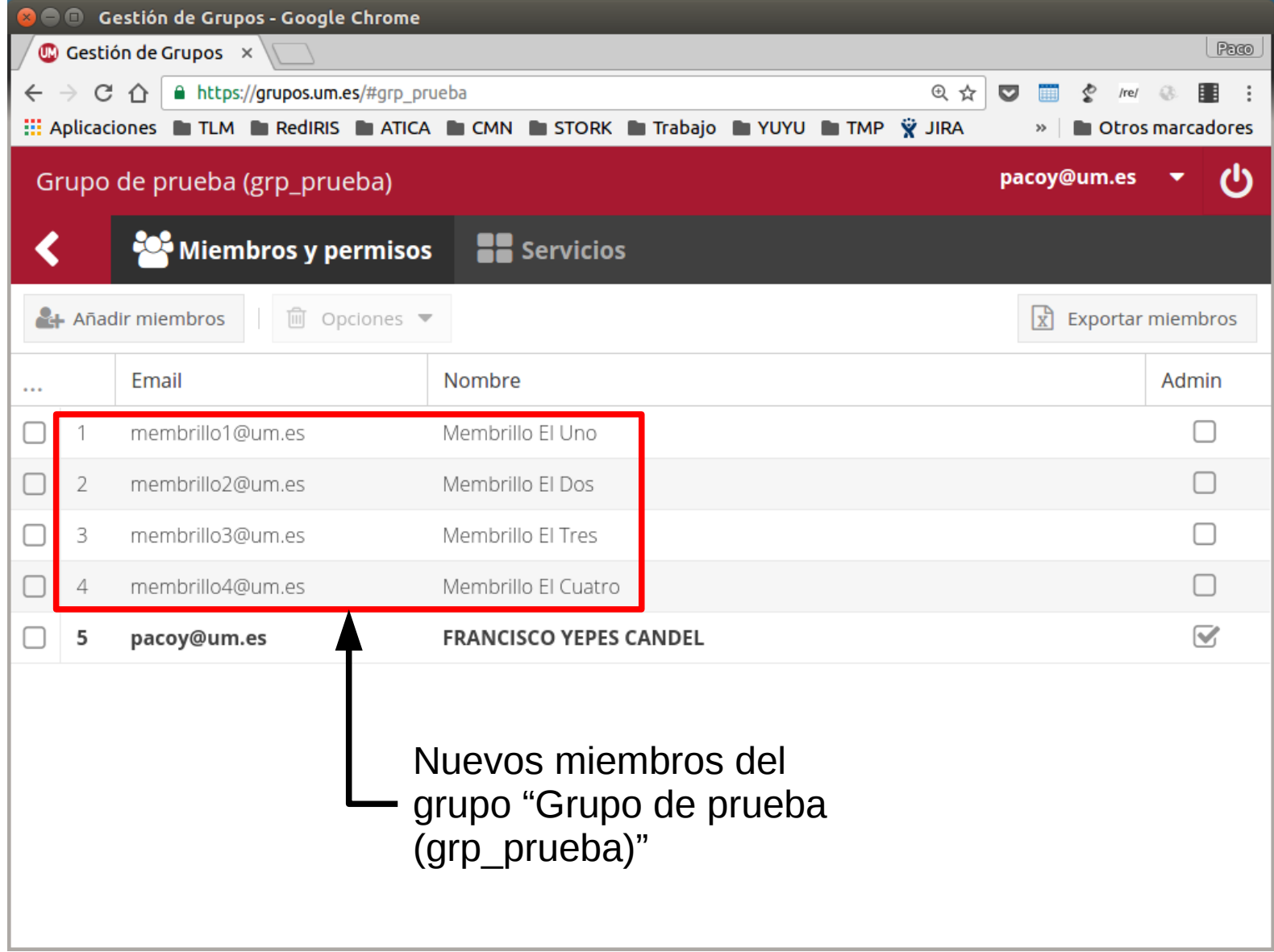

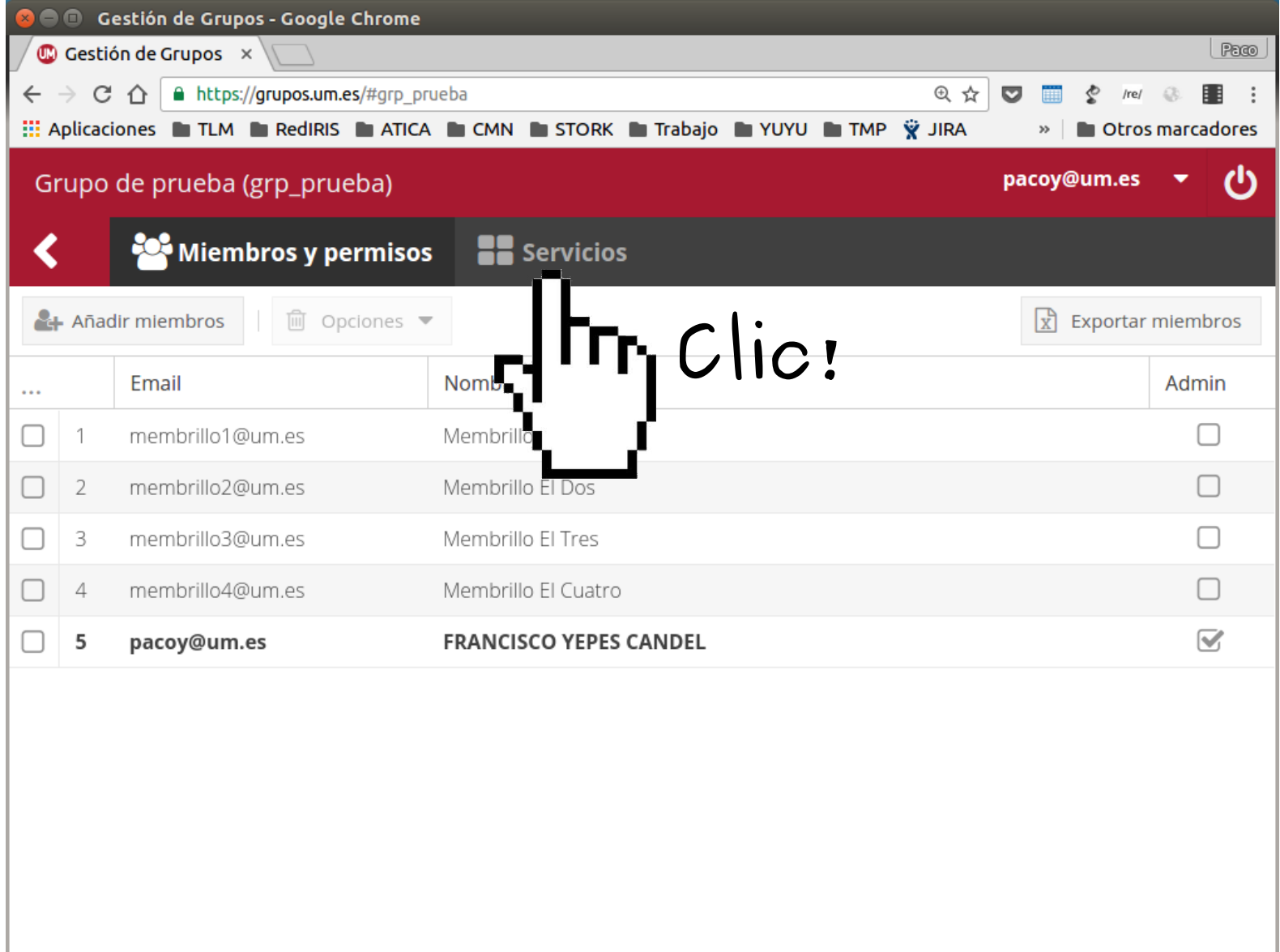

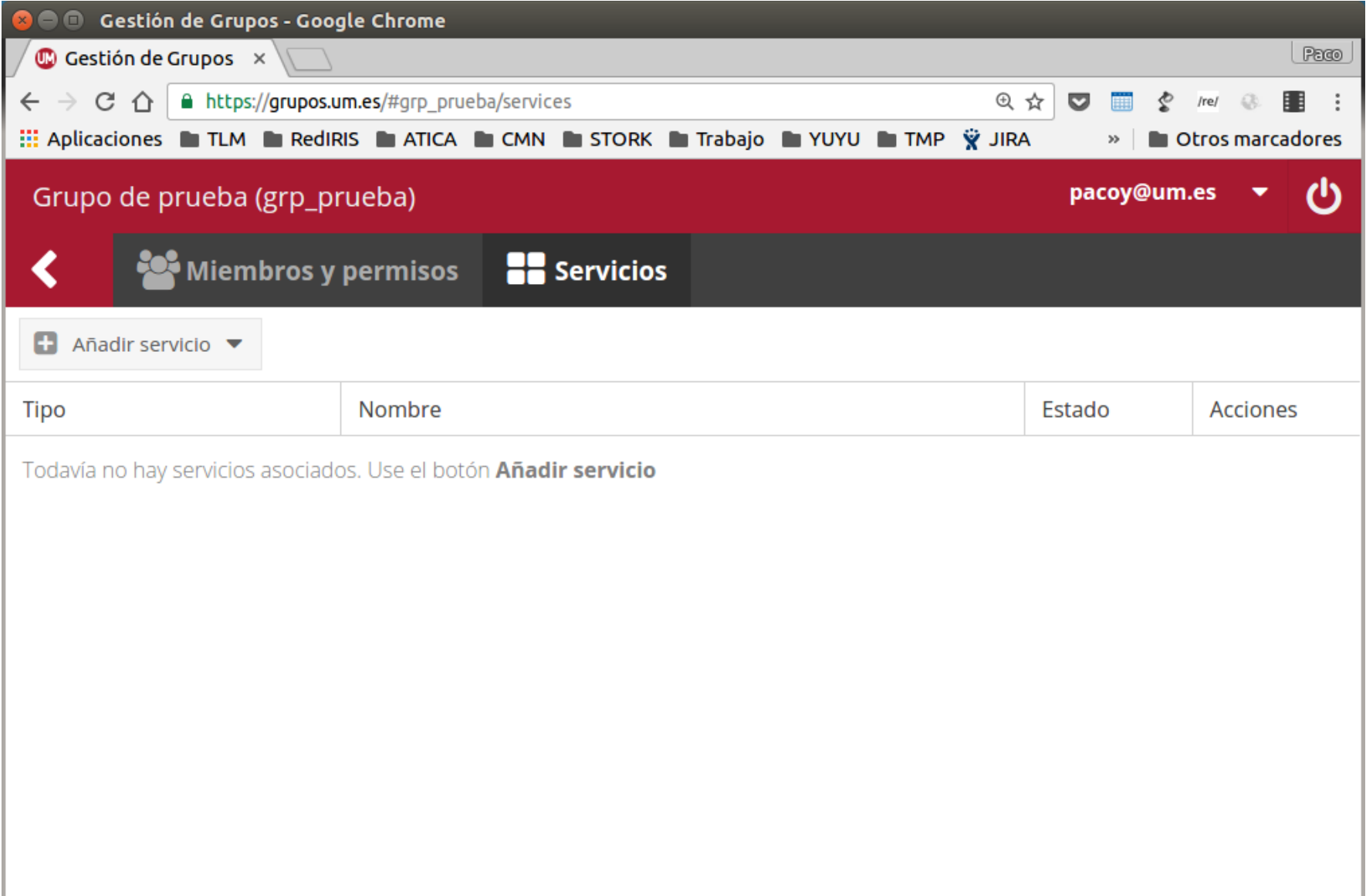

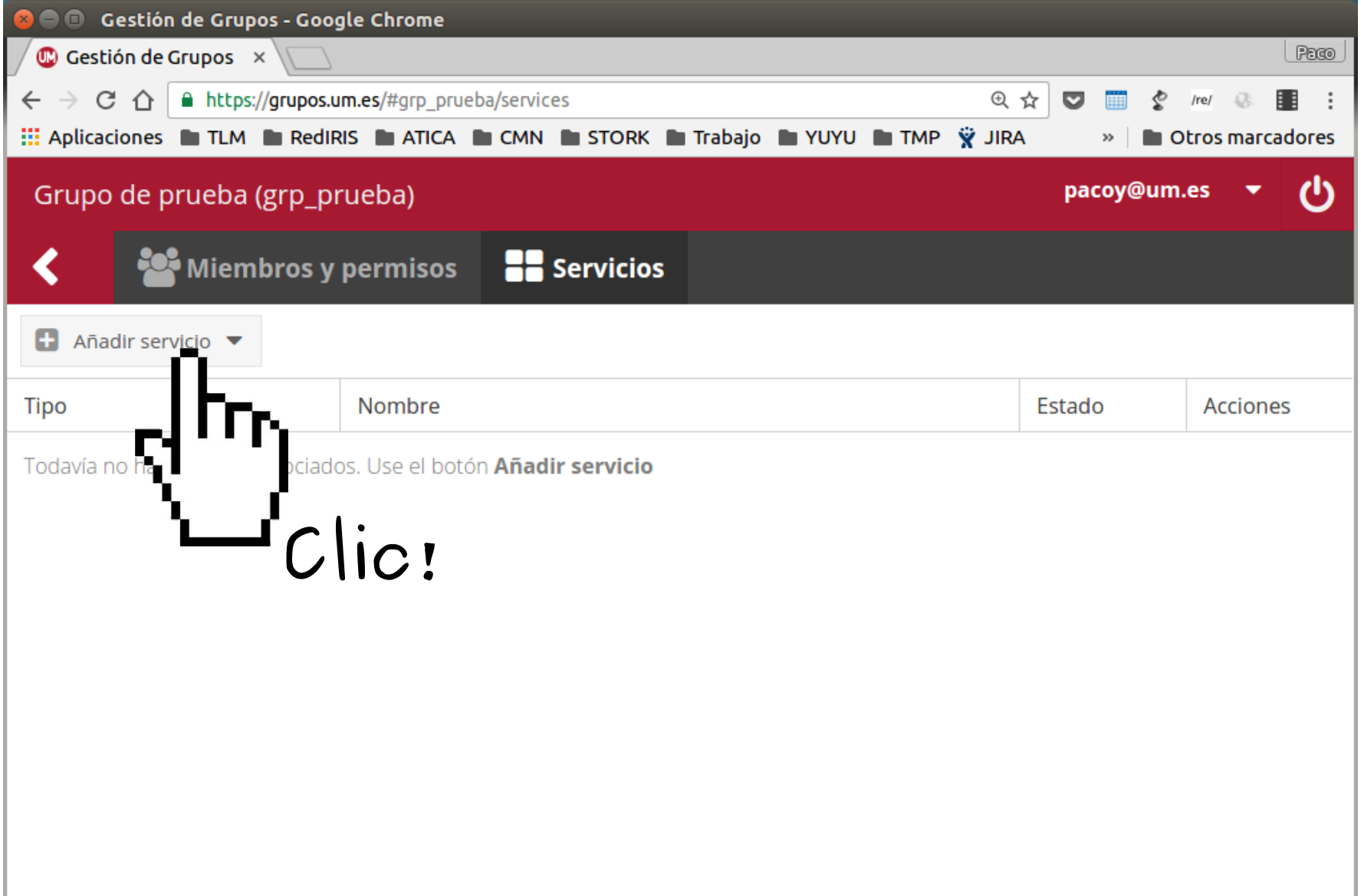

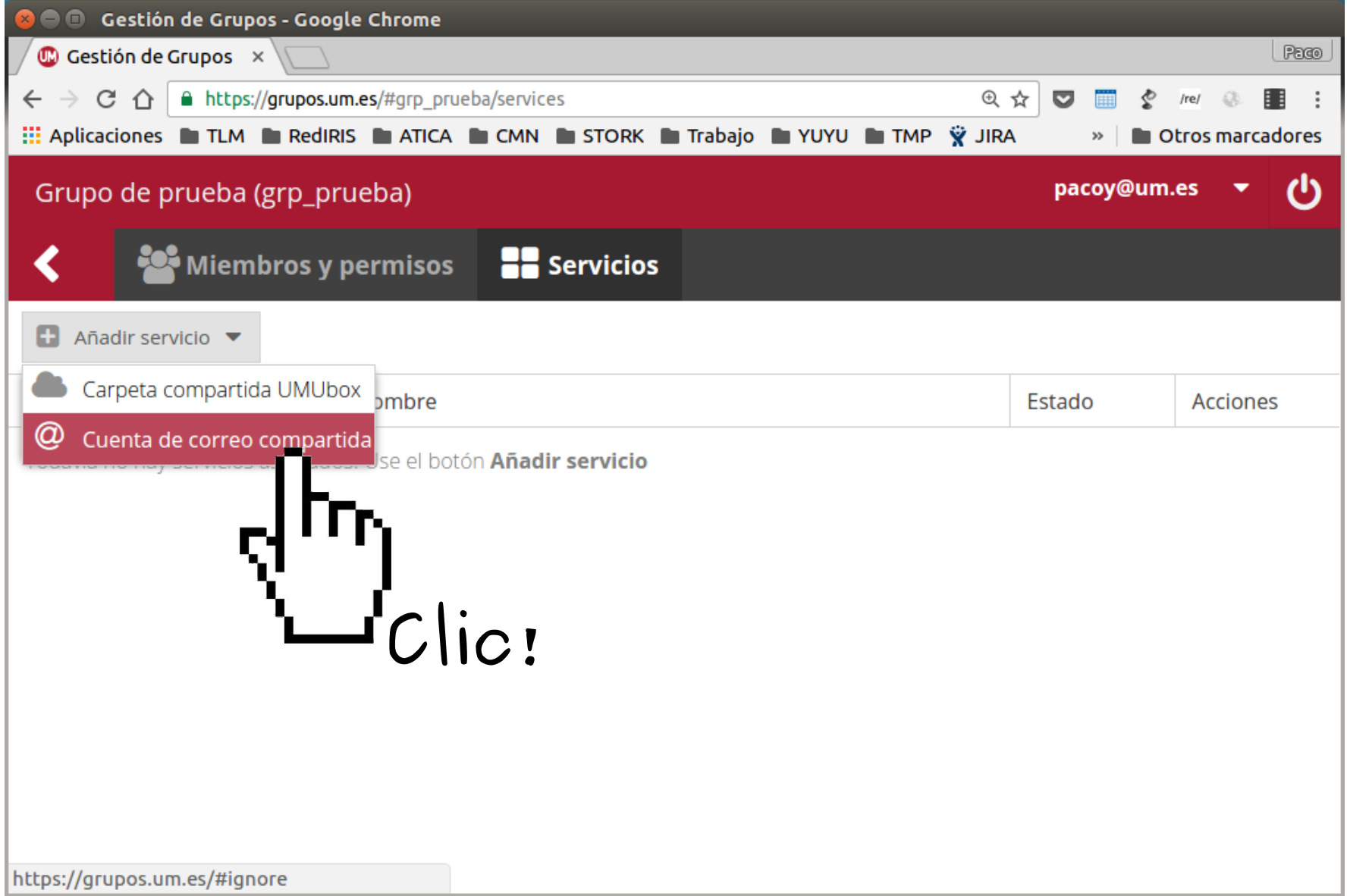

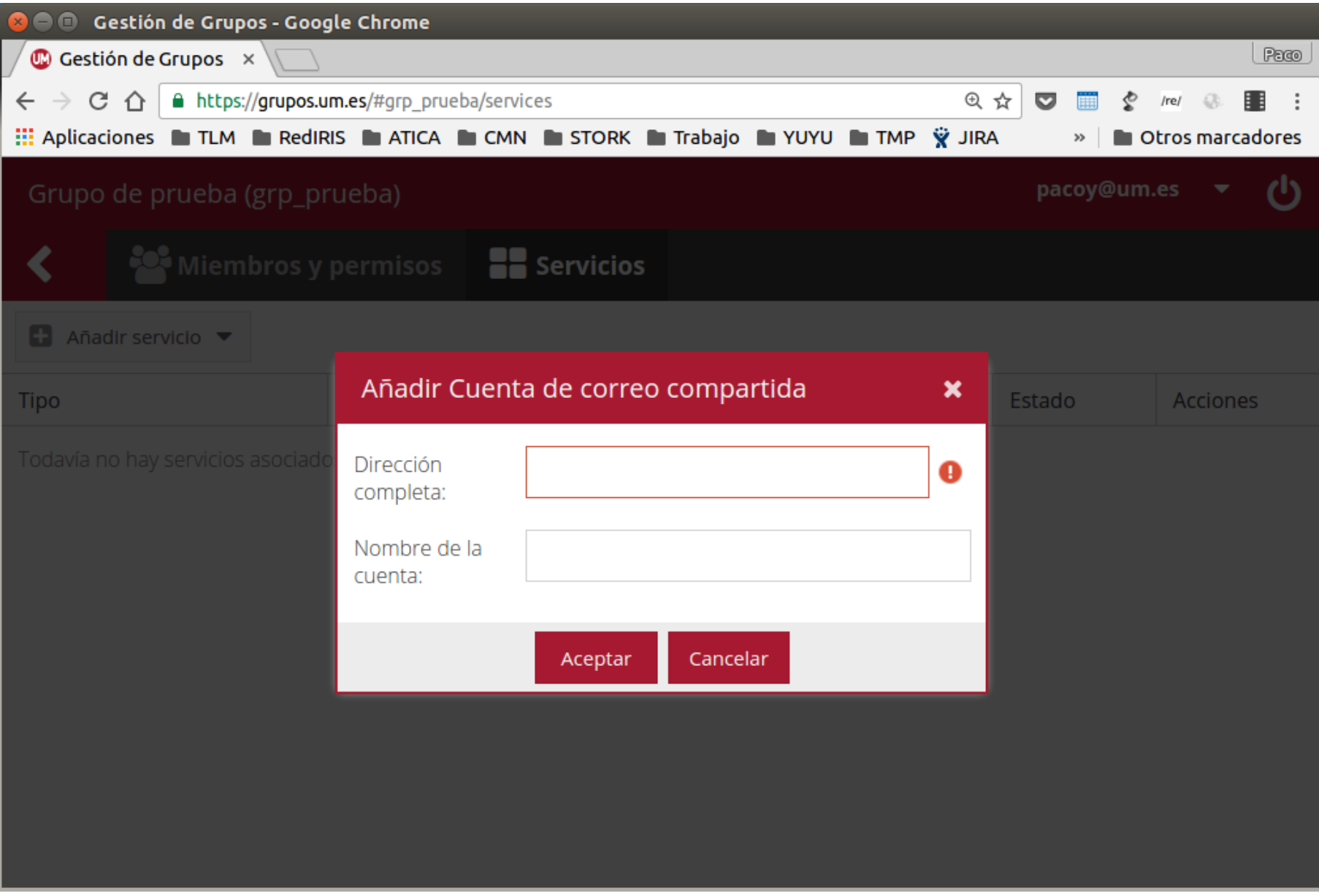

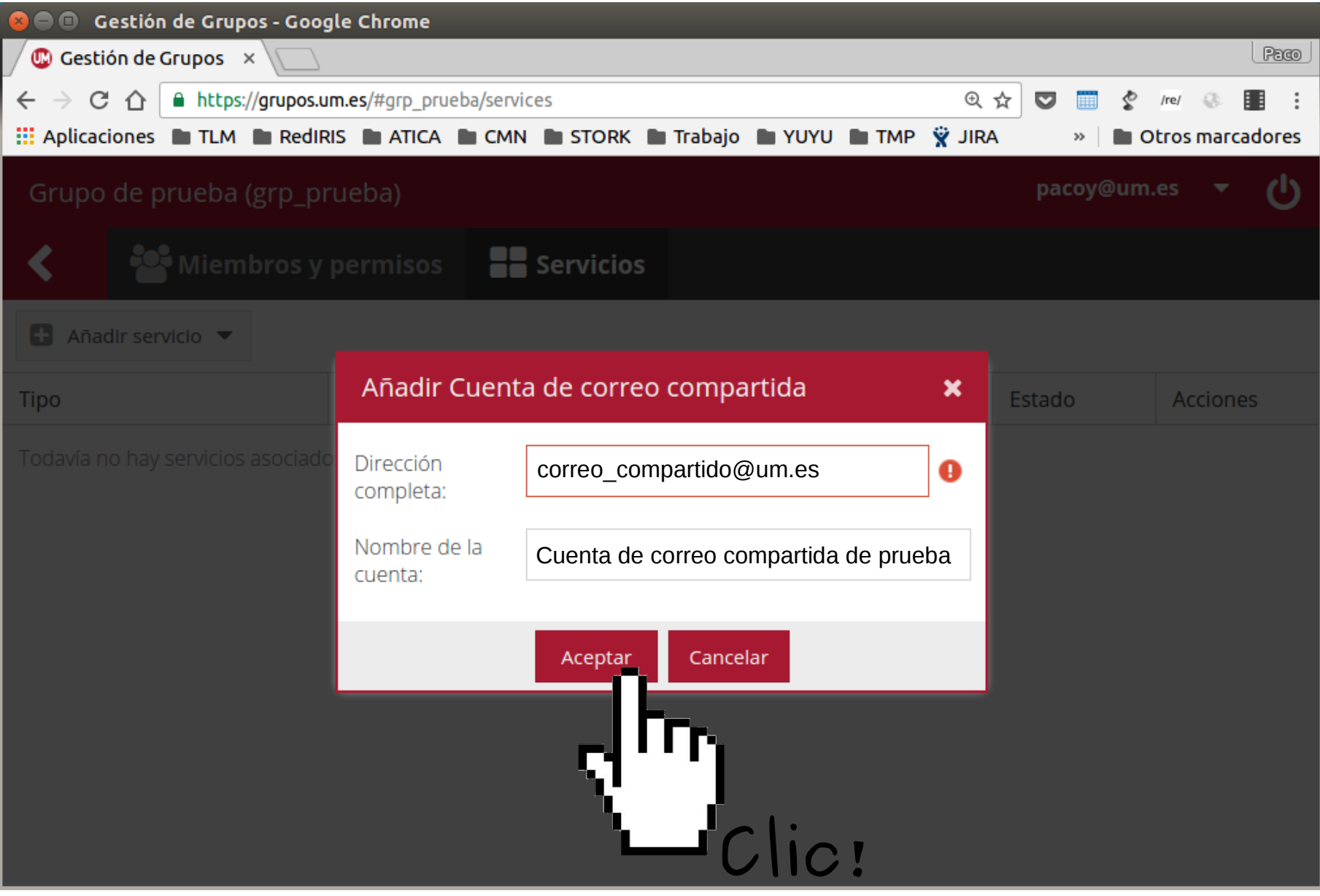

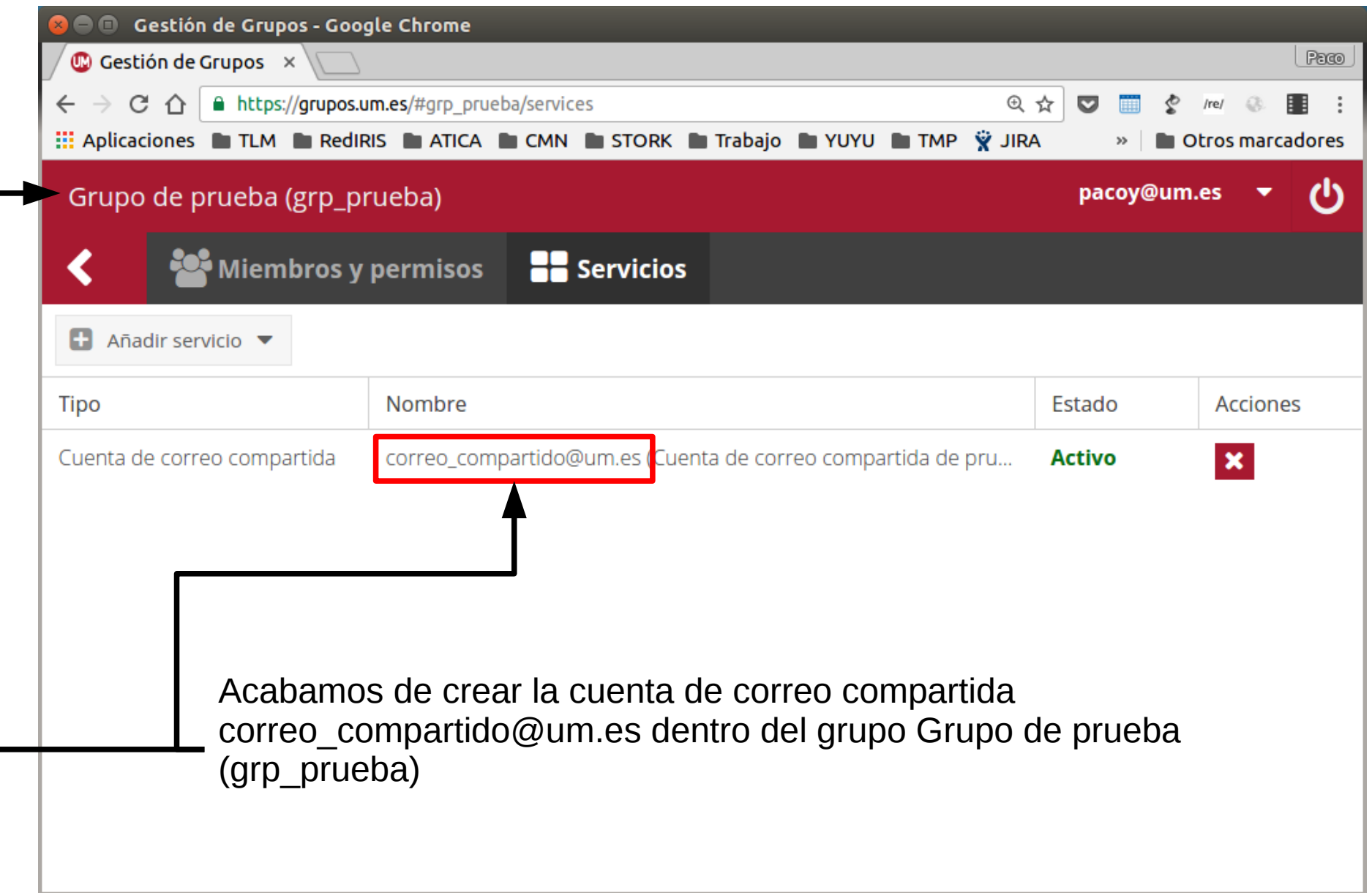

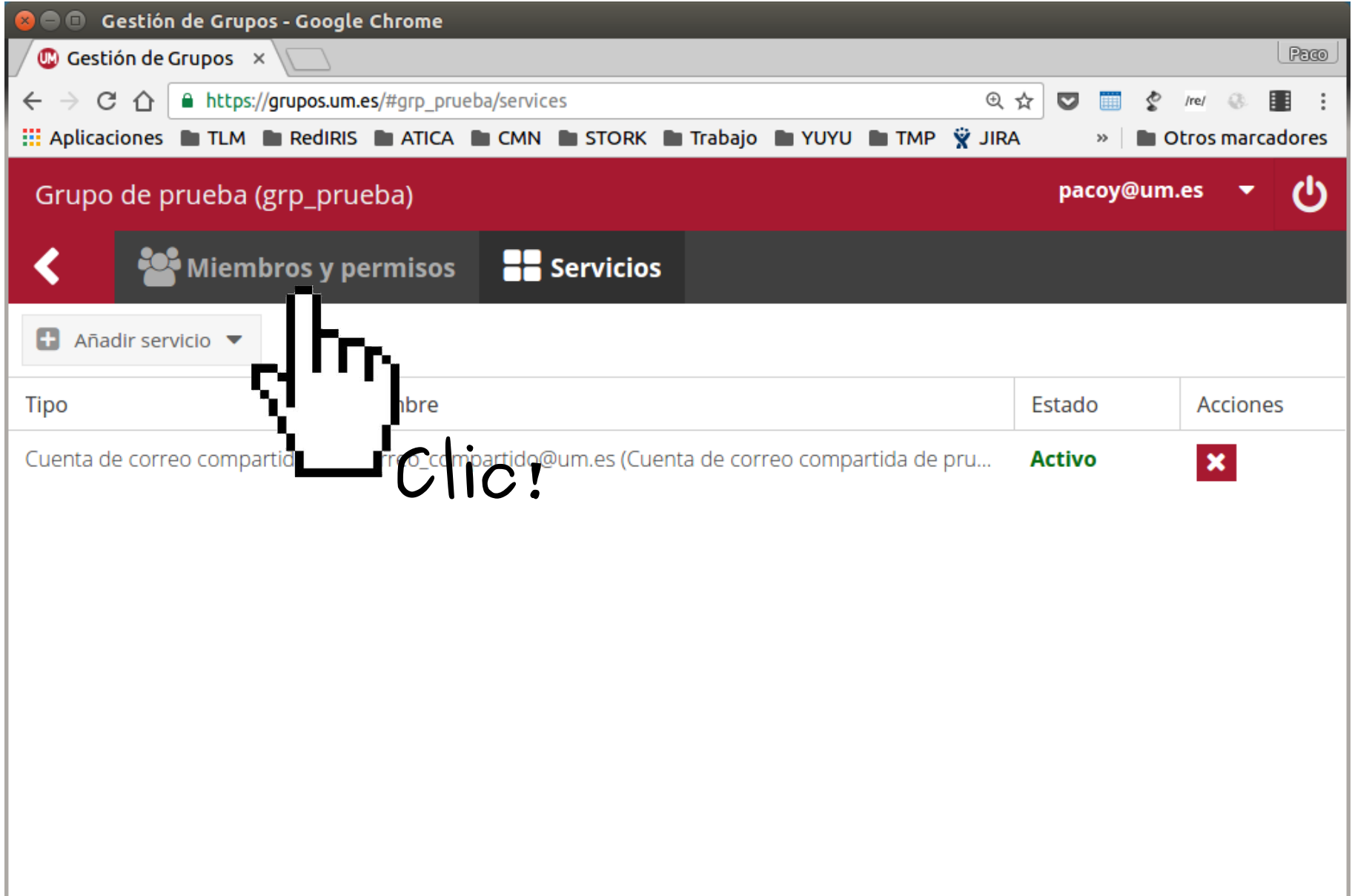

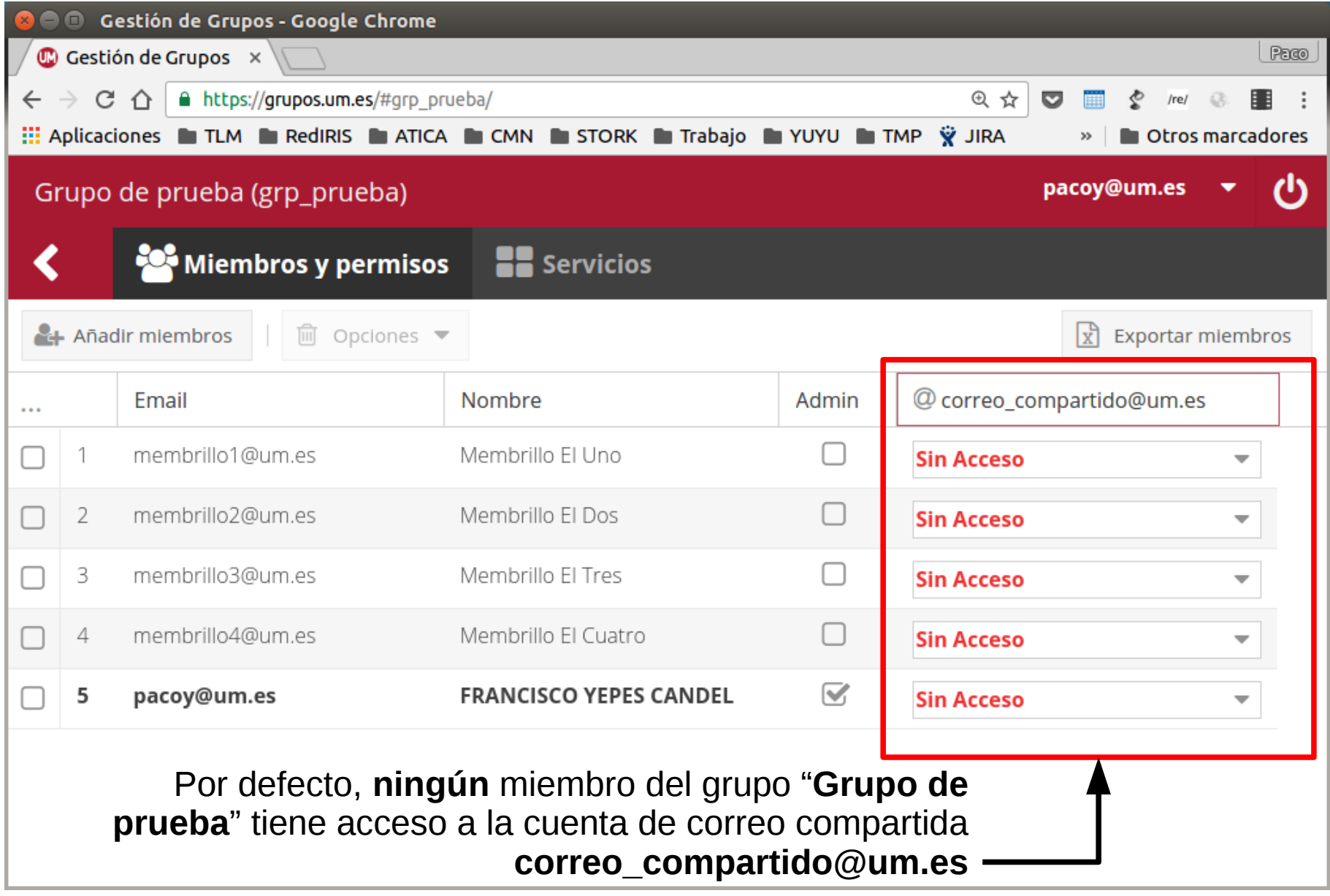

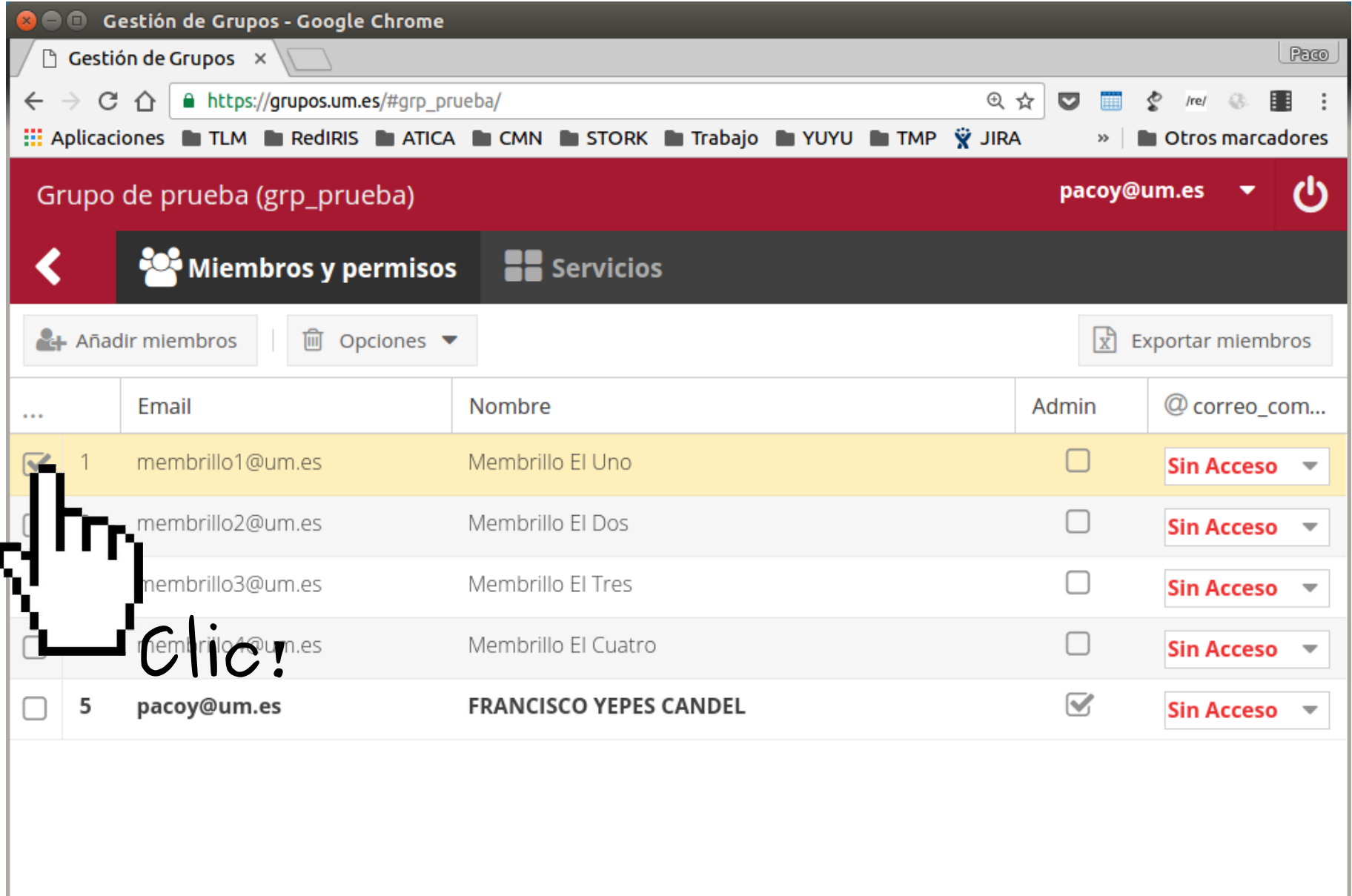

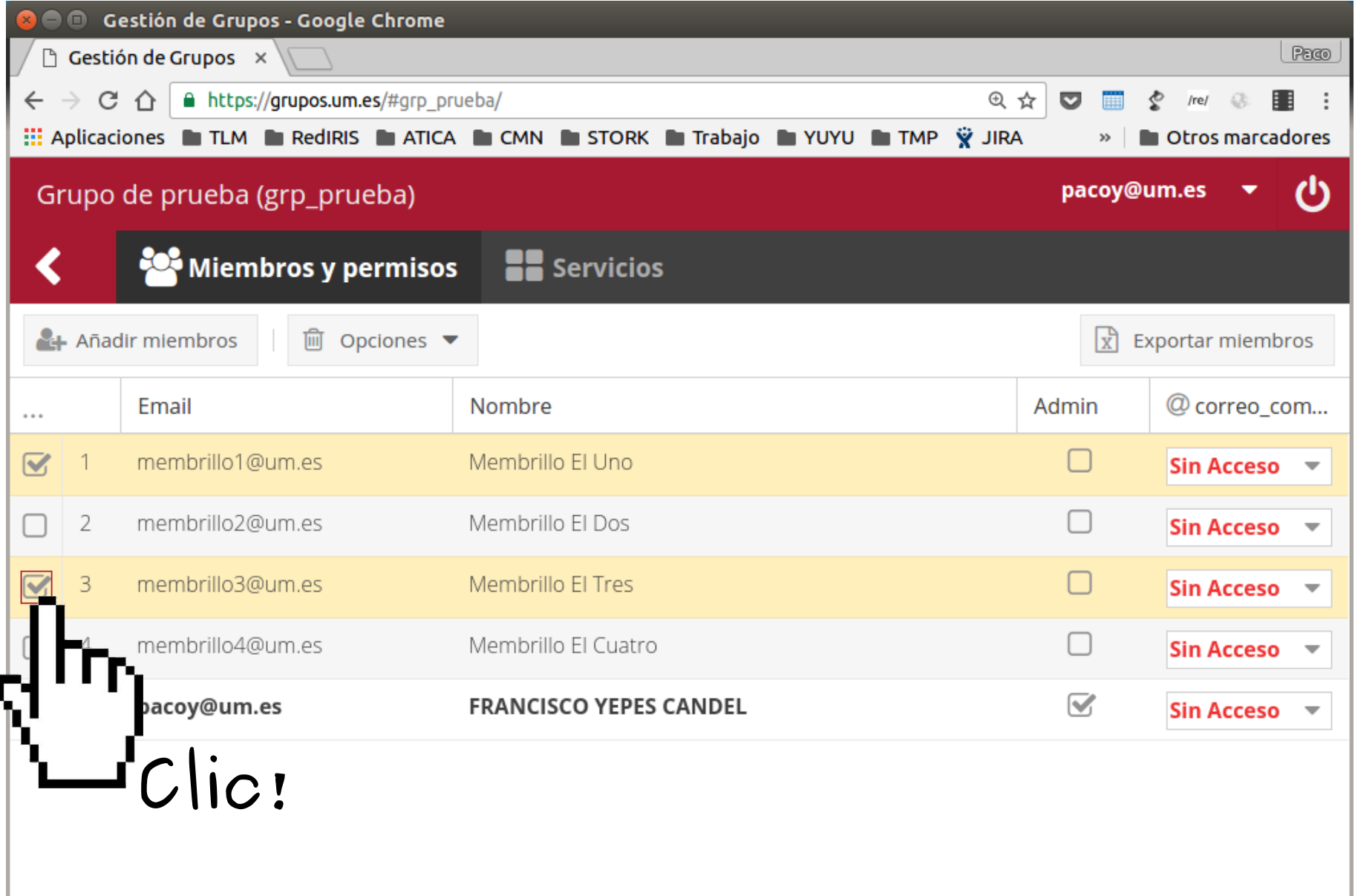

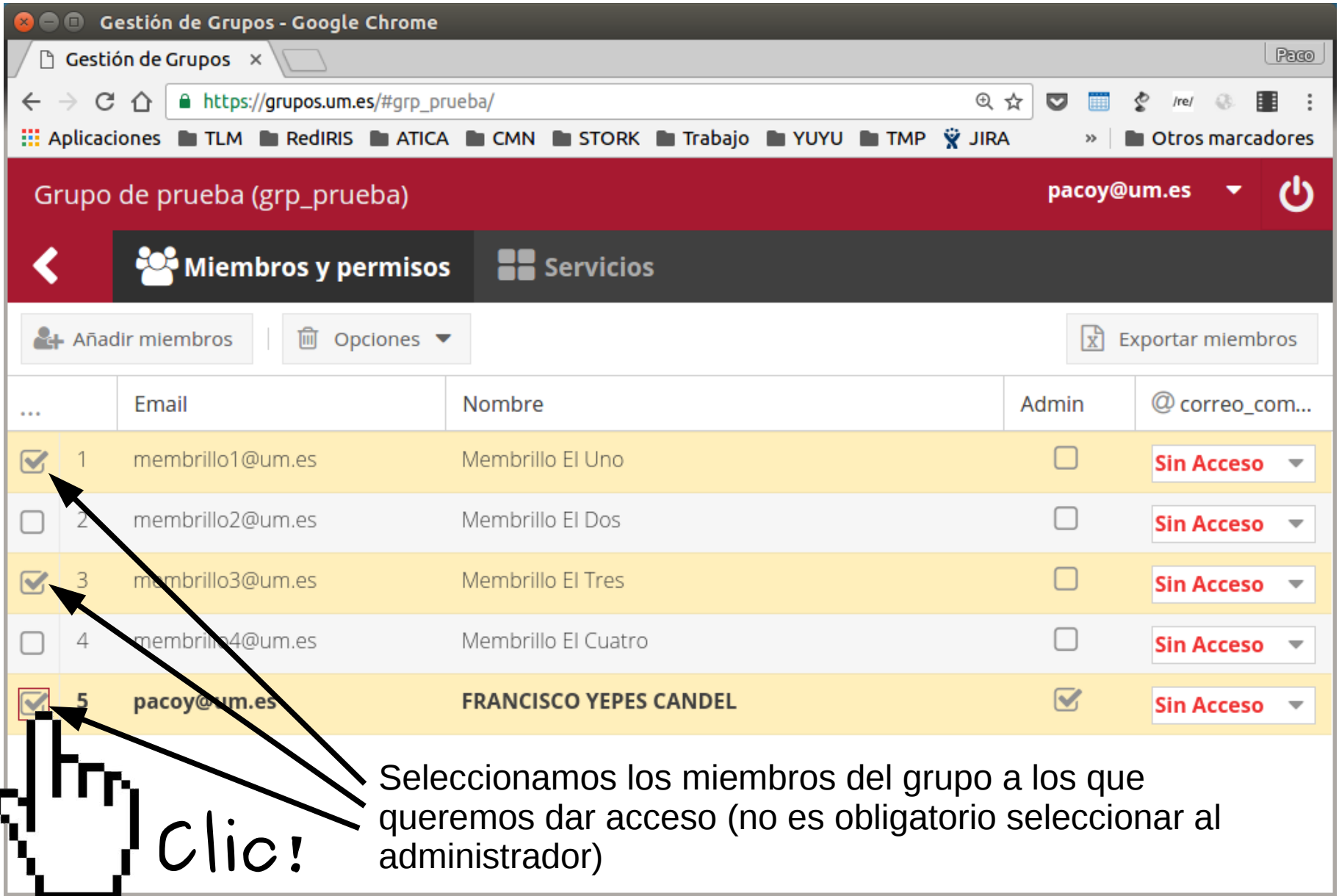

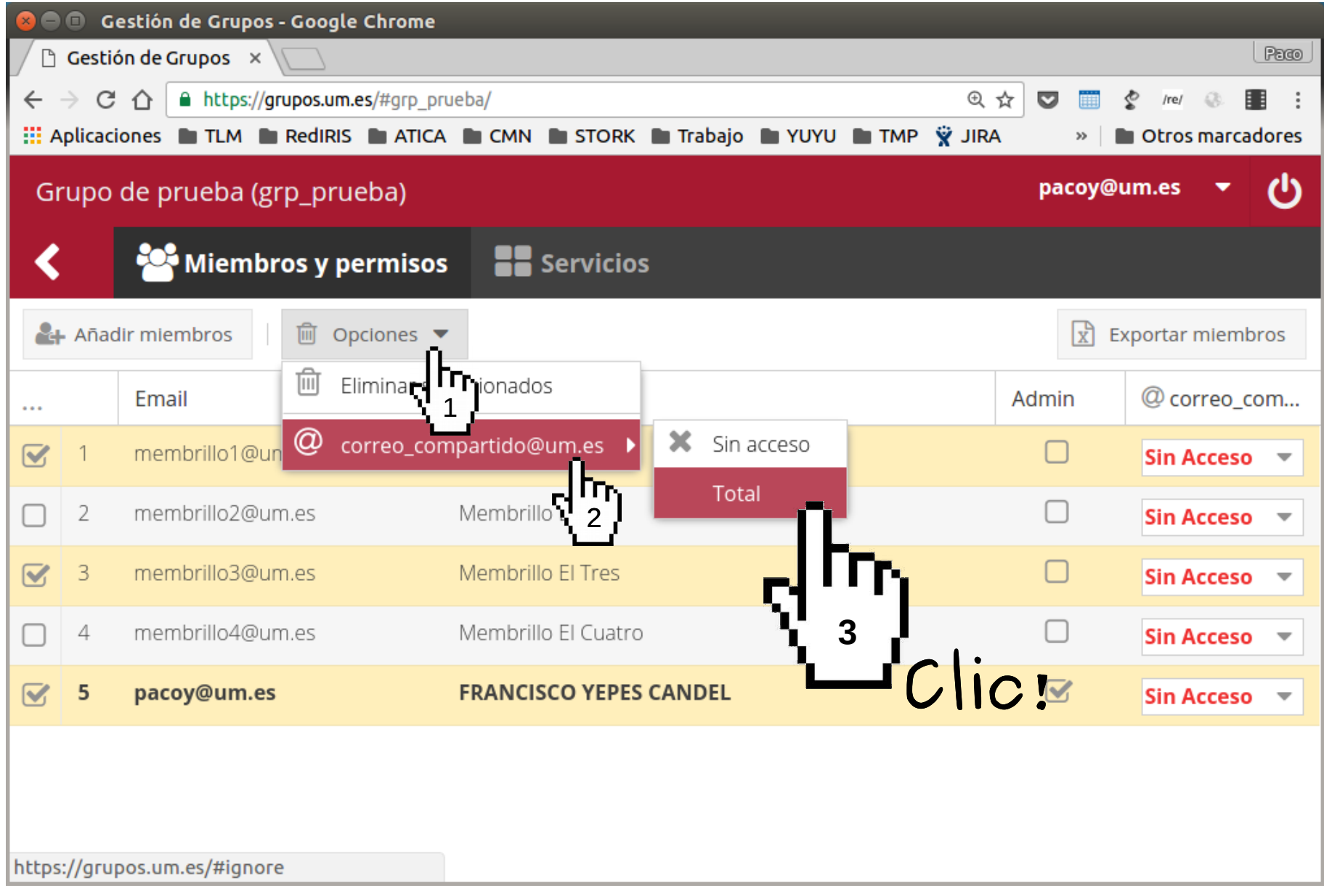

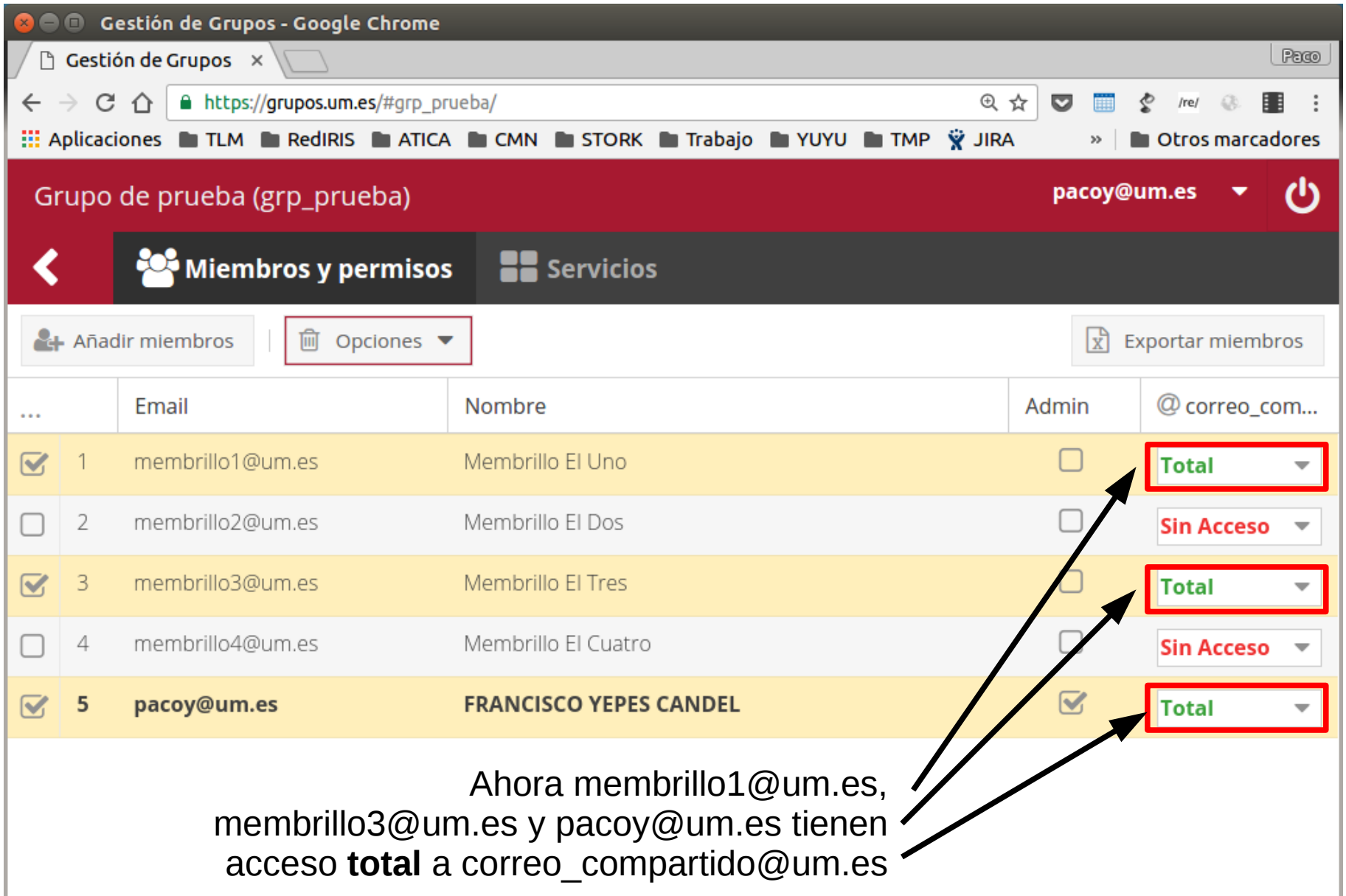

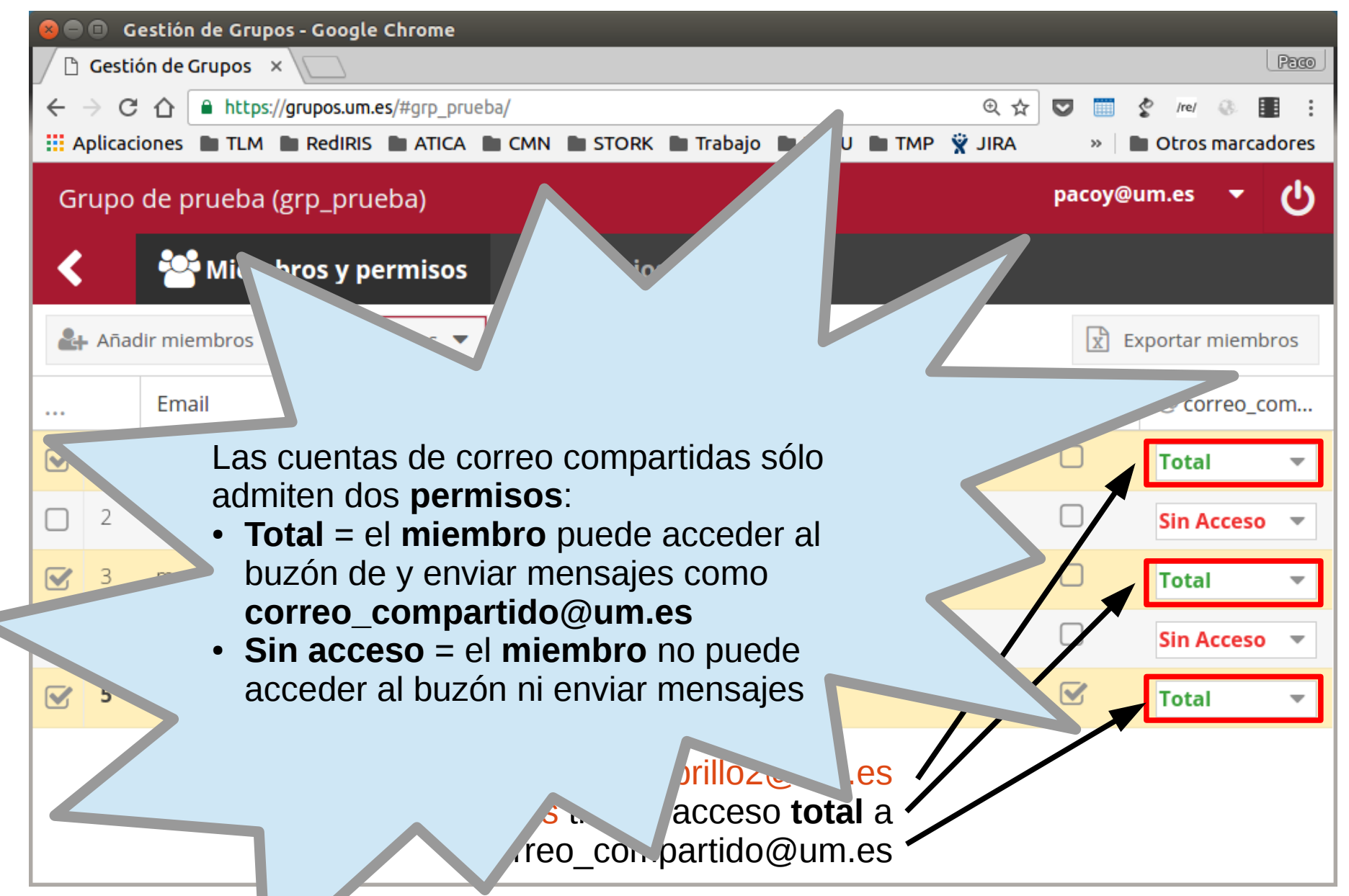

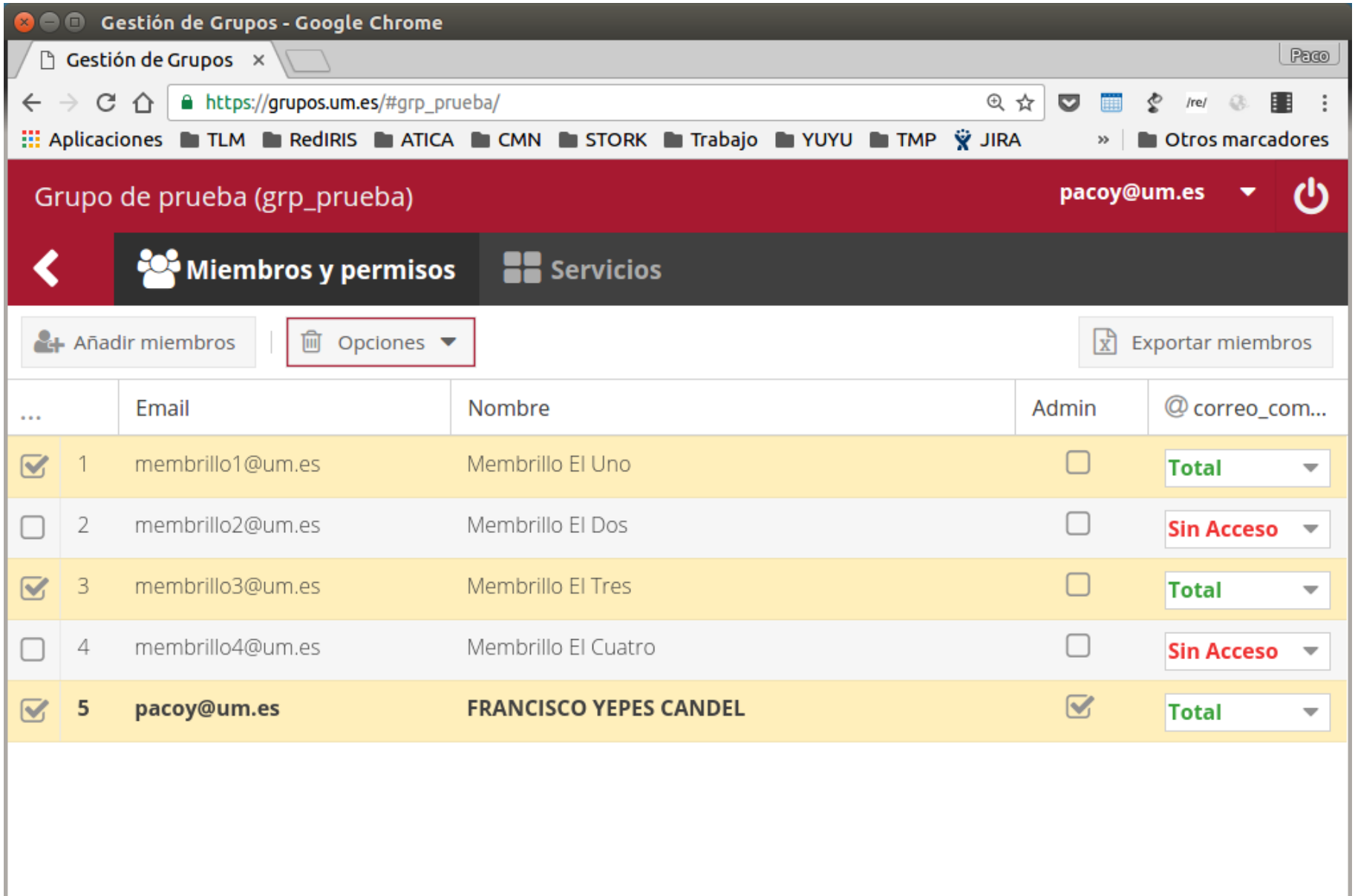

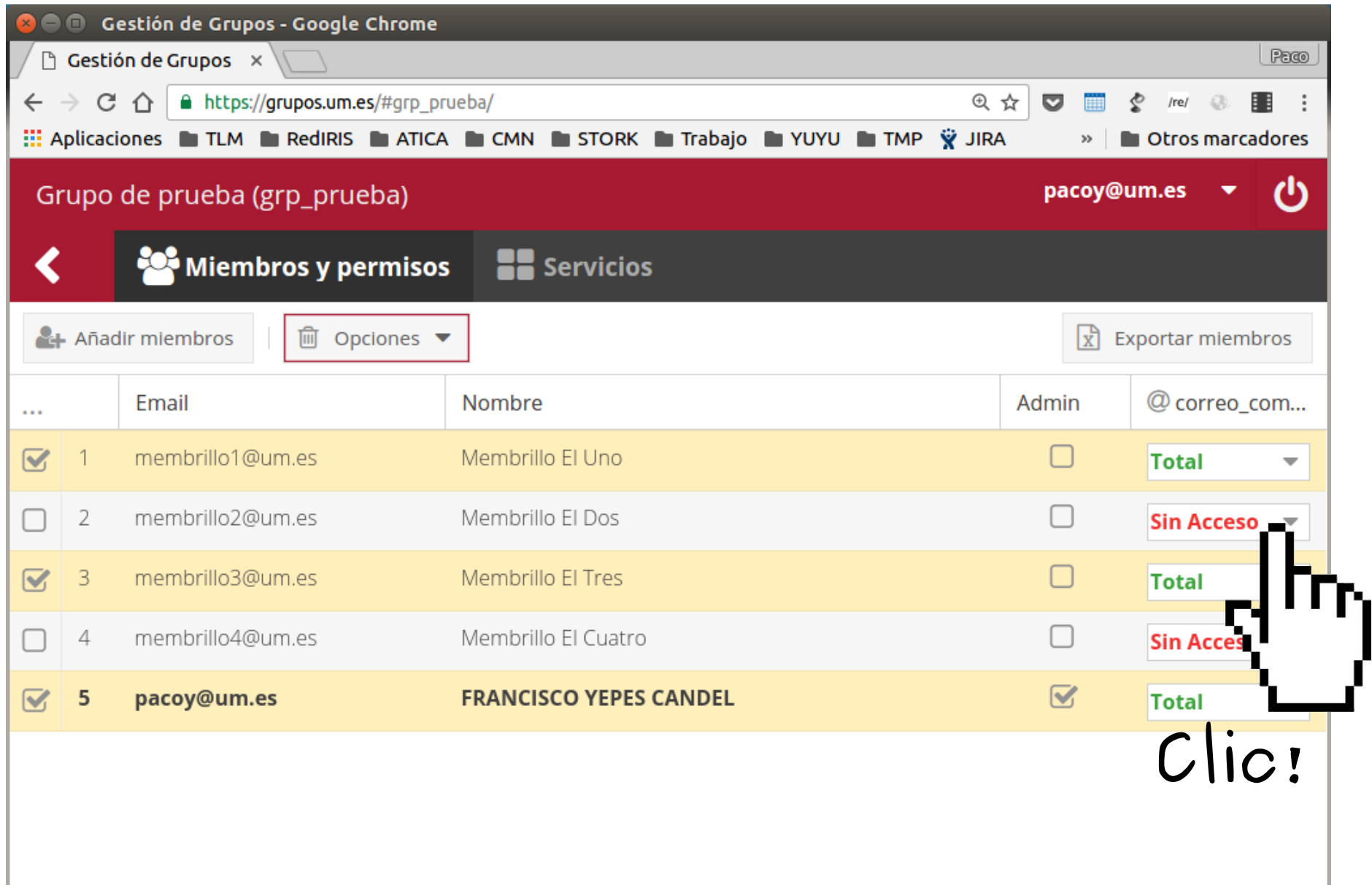

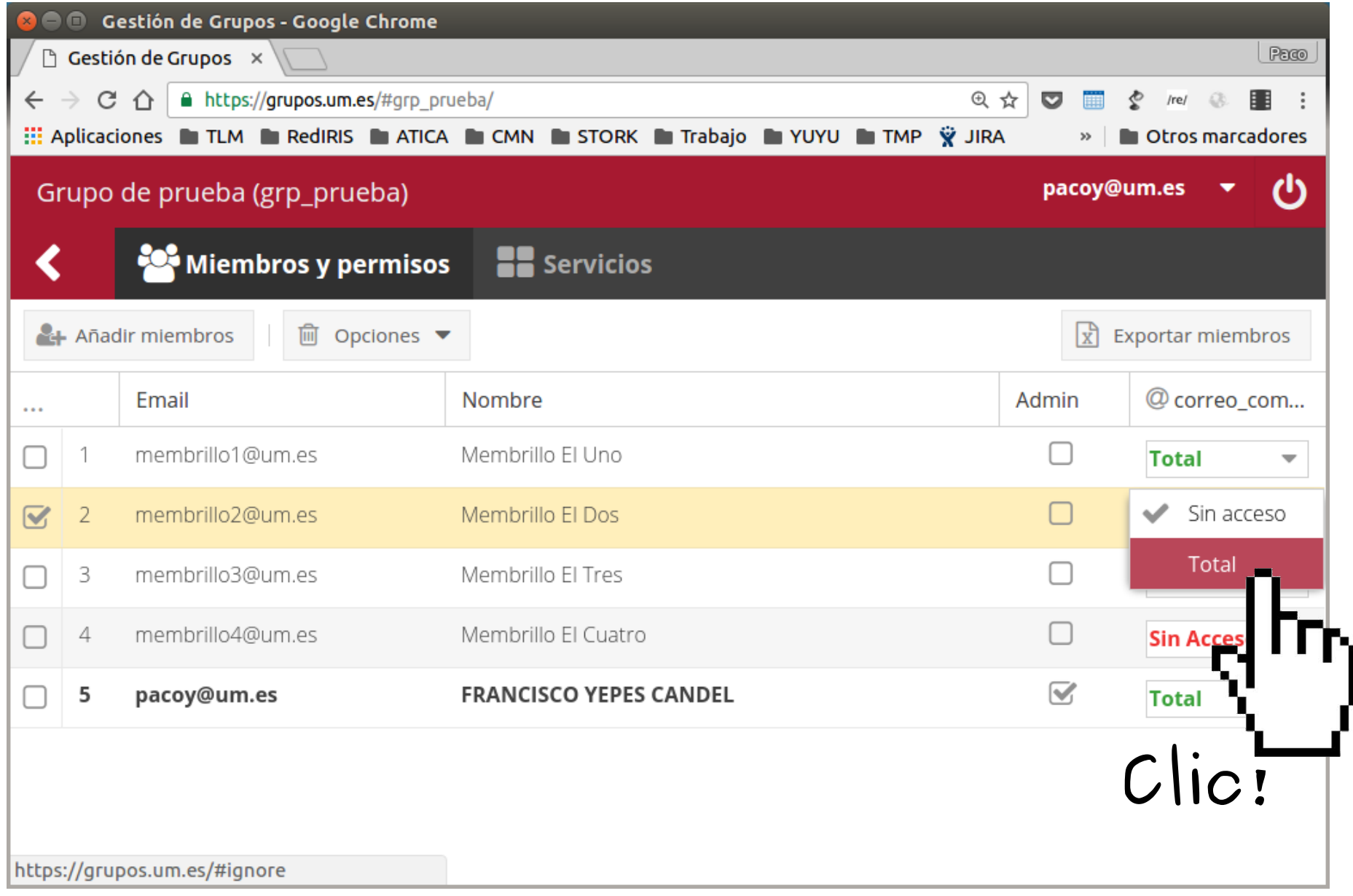

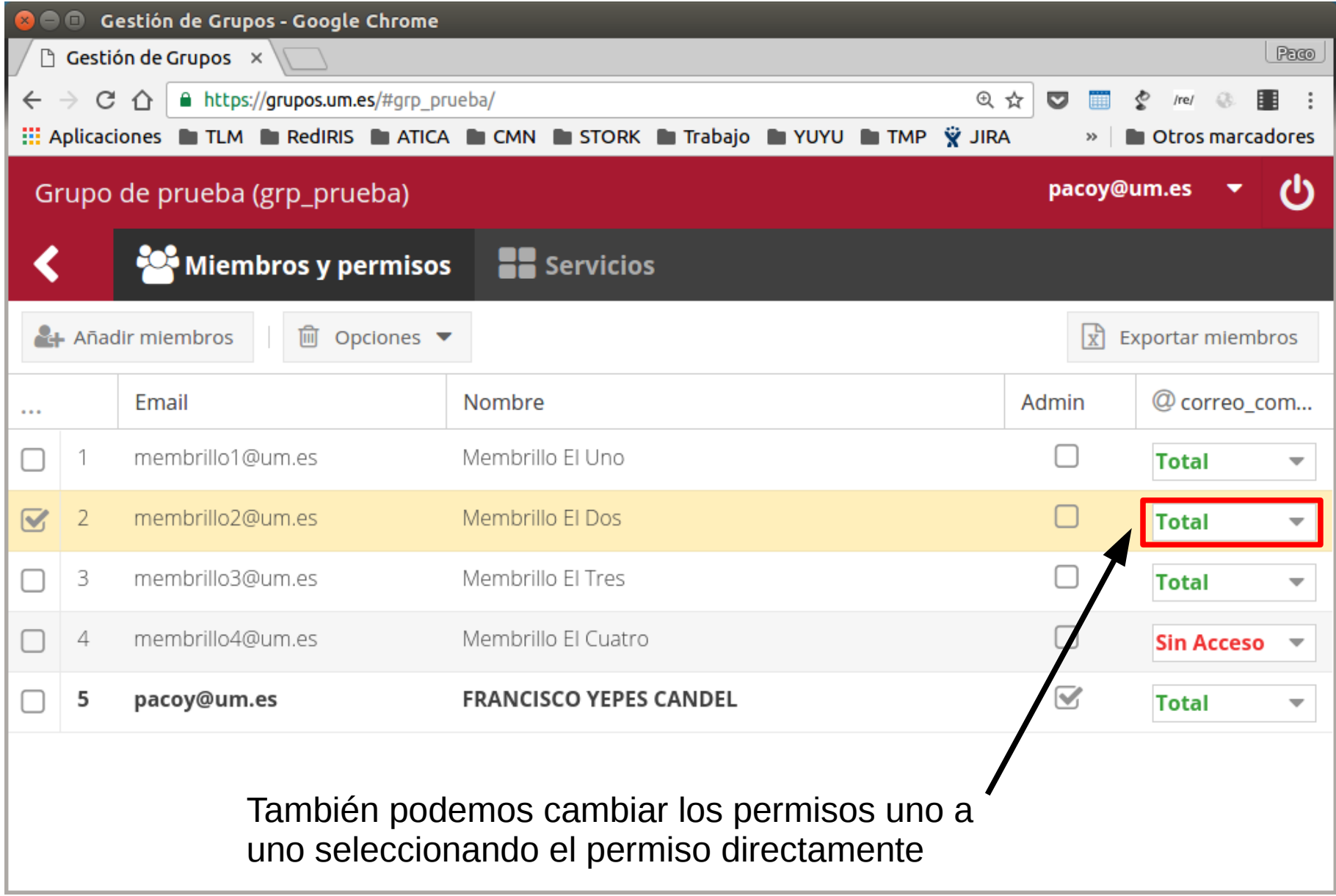

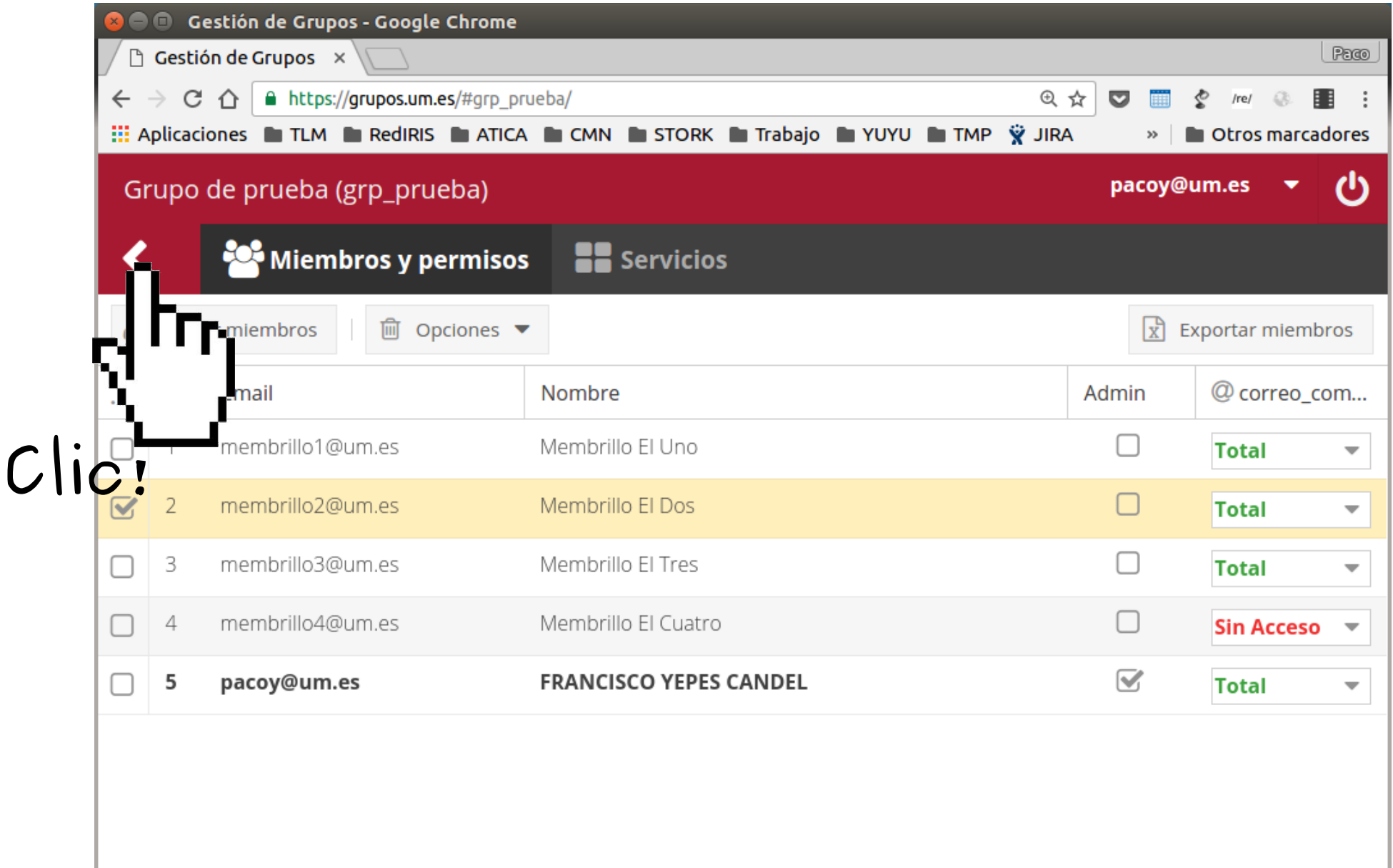

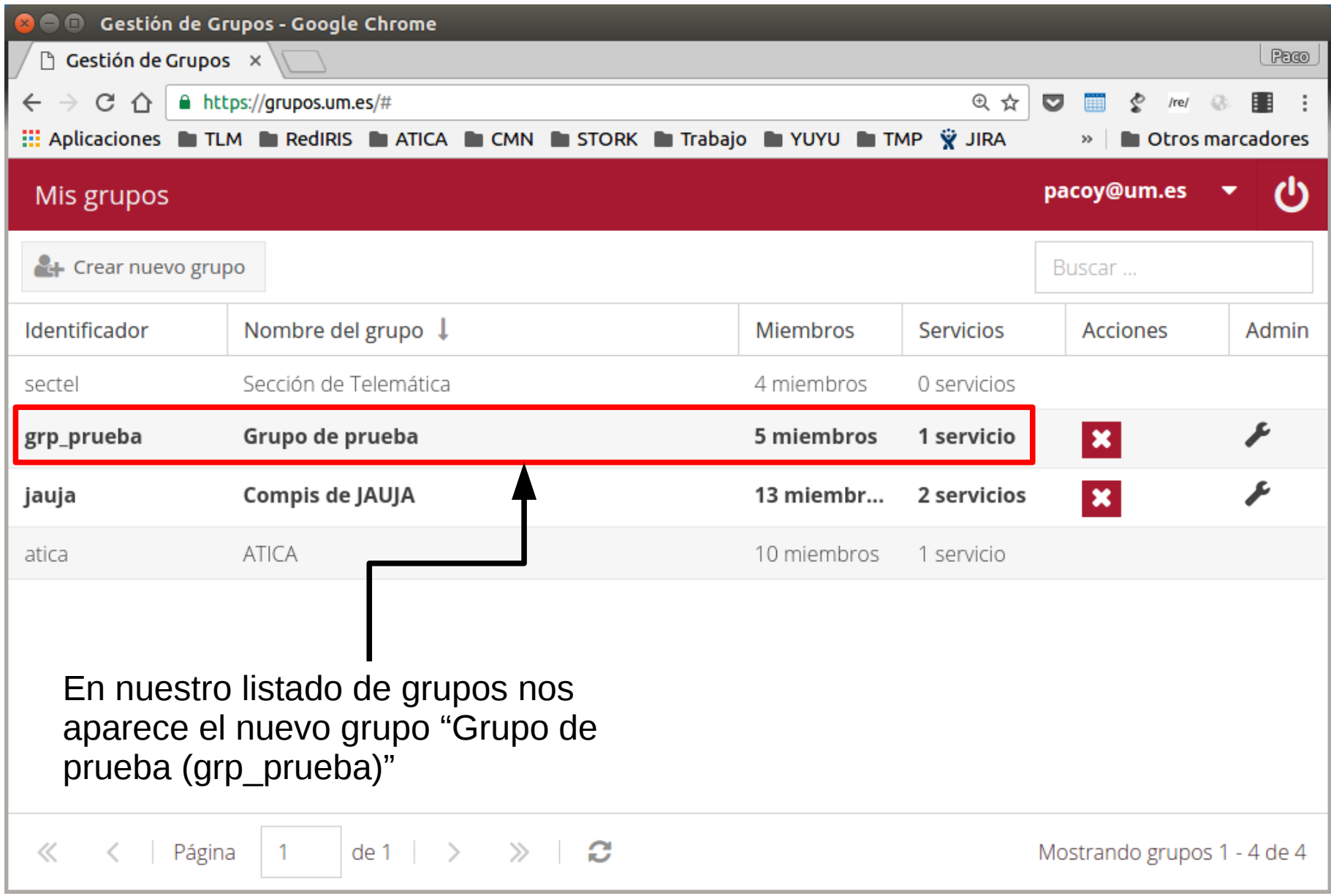

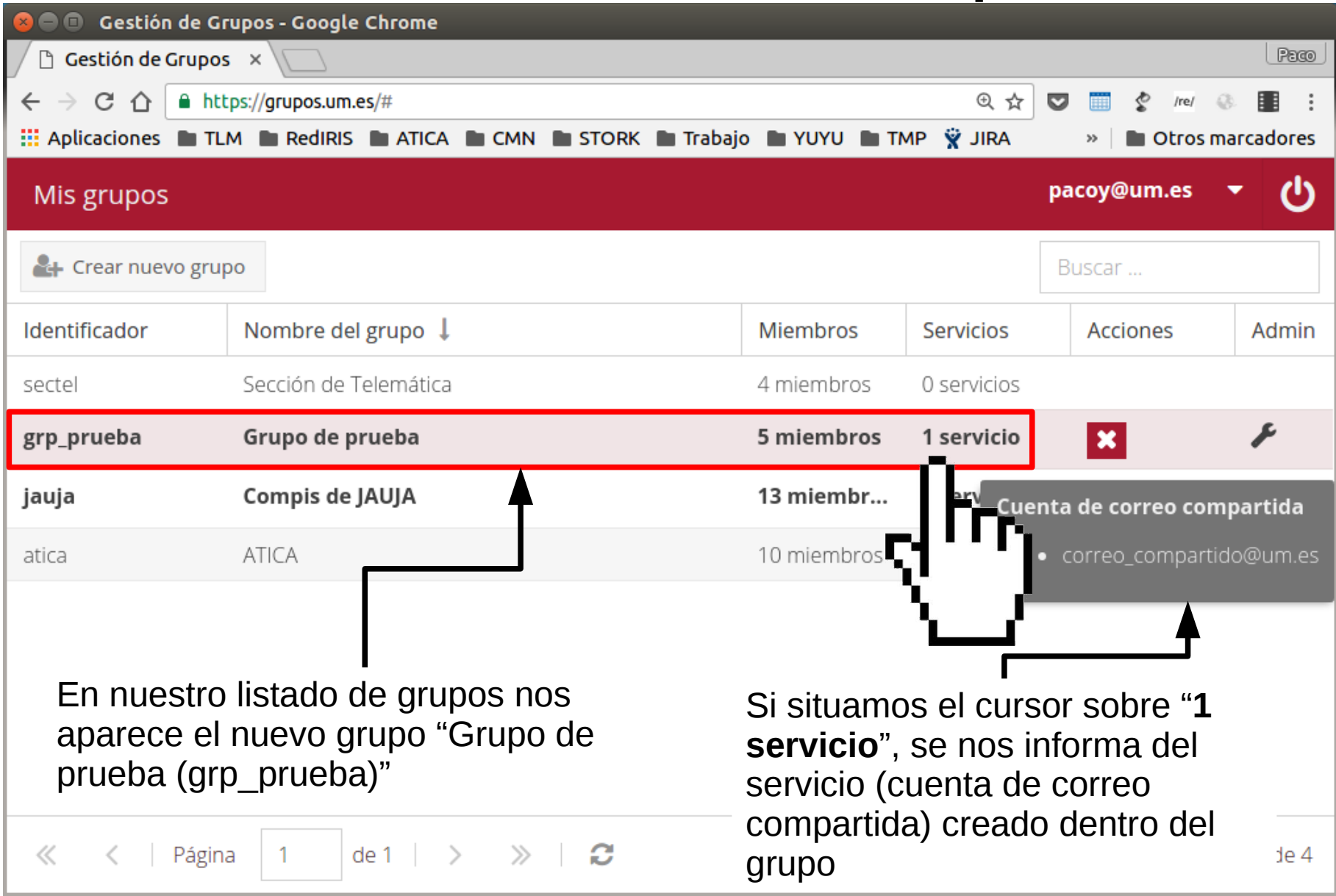

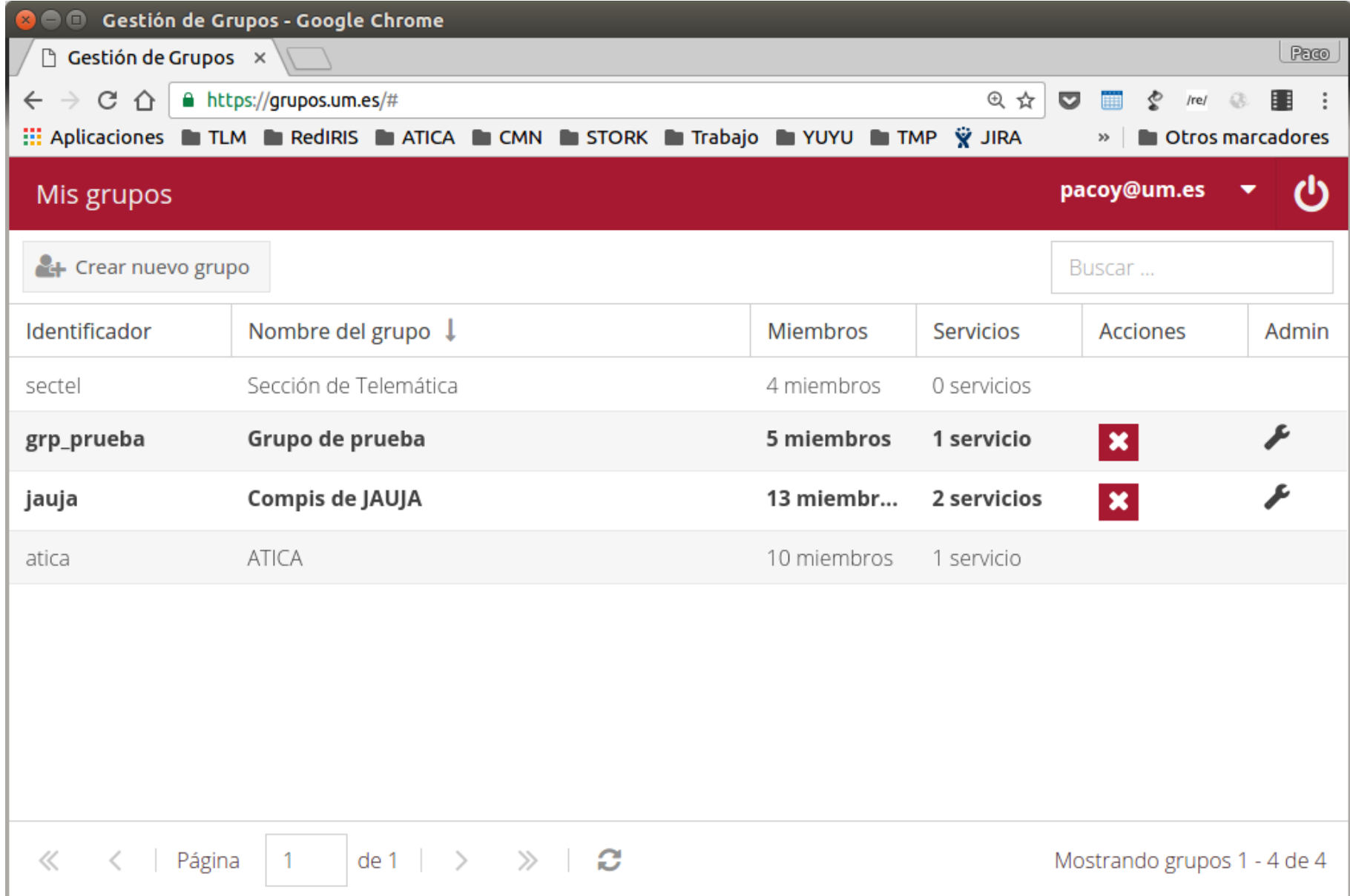

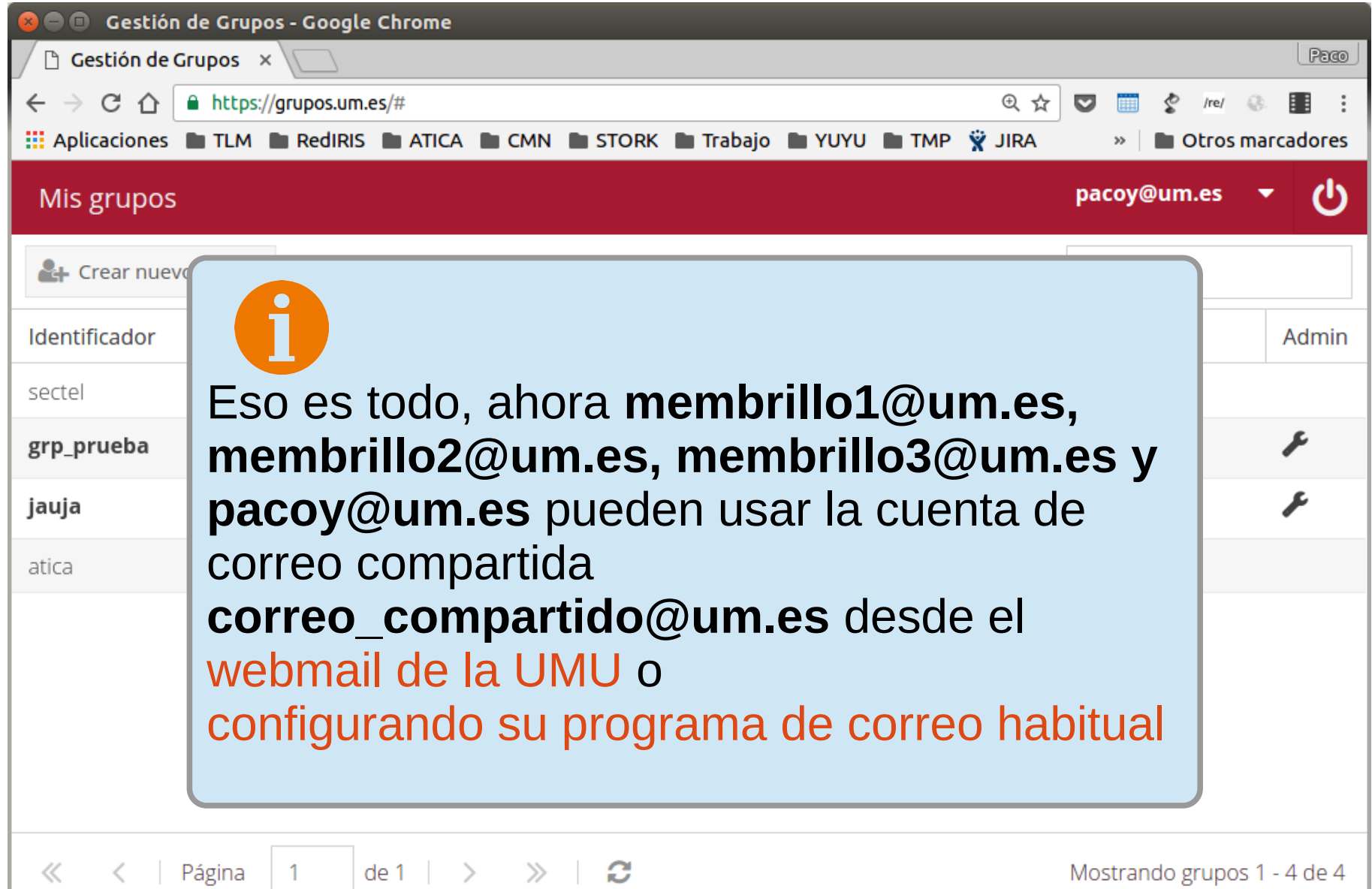

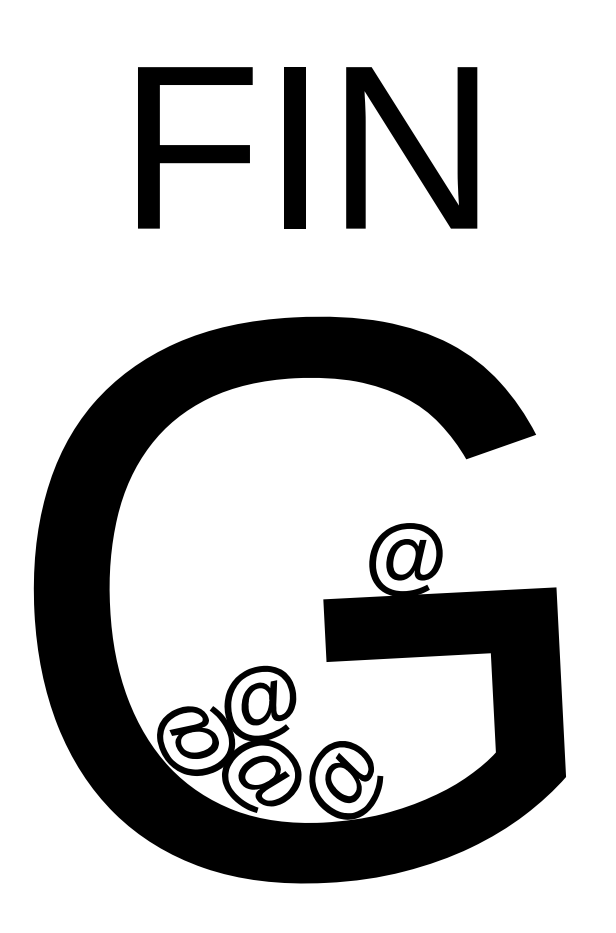